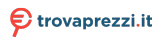

truzione è fornito da trovaprezzi.it. Scopri tutte le offerte per [Intenso Memory Drive 4 TB](http://www.trovaprezzi.it/hard-disk-esterni/prezzi-scheda-prodotto/intenso_memory_drive?utm_source=pdf&utm_medium=referral&utm_campaign=pdf_366) o cerca il tuo prodotto tra le migliori offerte di Hard Disk

# $(l$ ntenso $)^{\!\scriptscriptstyle (\!\otimes\!}$ for everyday life

# **2,5" MEMORY DRIVE**

User Manual

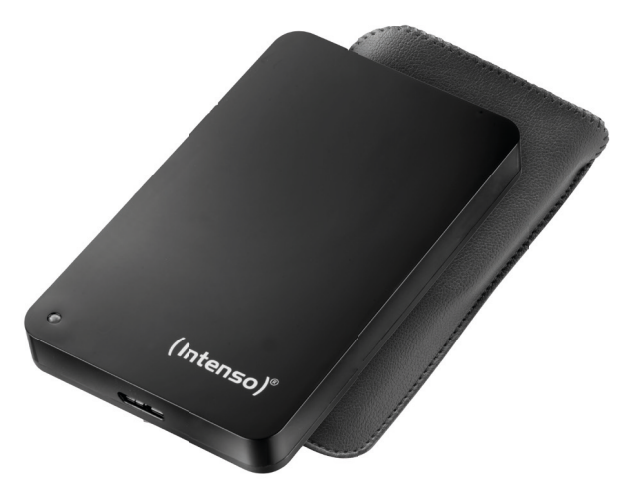

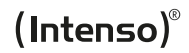

**Intenso International GmbH** Gutenbergstraße 2 I 49377 Vechta I Germany

# **LANGUAGES**

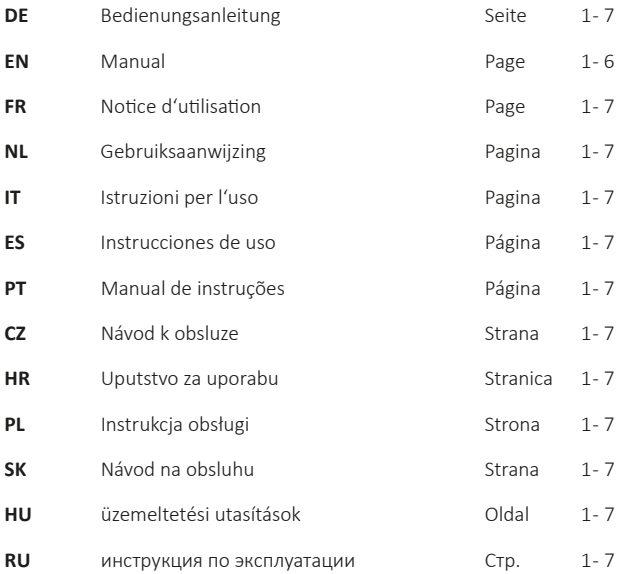

# **BEDIENUNGSANLEITUNG**

### **Inhaltsverzeichnis**

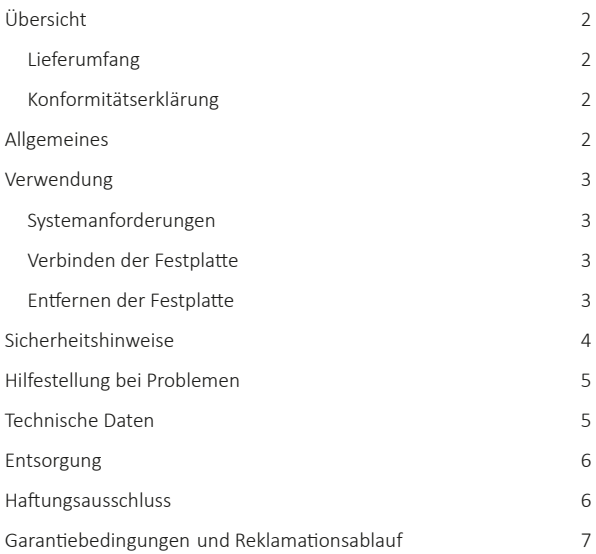

# **ÜBERSICHT**

**Lieferumfang**

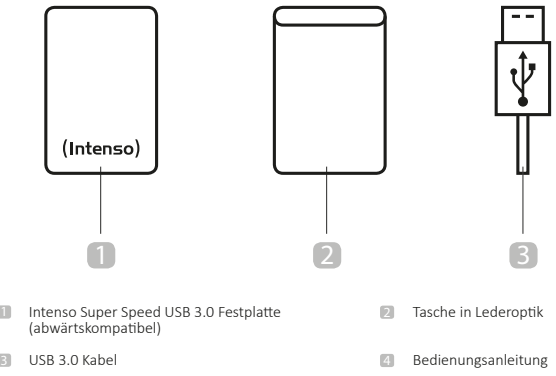

### **Konformitätserklärung**

3

Die CE-Kennzeichnung besagt, dass dieses Produkt die Anforderungen aller für dieses Produkt gültigen EU-Richtlinien erfüllt.

# **ALLGEMEINES**

### **Zu dieser Anleitung**

Lesen Sie diese Anleitung sorgfältig durch und beachten und befolgen Sie bitte sämtliche in dieser Anleitung erwähnten Hinweise, um eine lange Lebensdauer und eine zuverlässige Nutzung des Gerätes zu gewährleisten. Heben Sie diese Anleitung griffbereit auf und geben Sie sie an andere Nutzer des Gerätes weiter.

### **Bestimmungsgemäßer Gebrauch**

Der Hauptzweck dieser externen Festplatte besteht in der Speicherung von Daten von PCs, Notebooks, Ultrabooks oder MAC Computern. Dieses Produkt ist nicht für eine kommerzielle Nutzung oder für medizinische und spezielle Anwendungen vorgesehen, in denen der Ausfall des Produktes Verletzungen, Todesfälle oder erhebliche Sachschäden verursachen kann. Im Falle einer Nutzung, die nicht dem bestimmungsgemäßen Gebrauch entspricht, erlischt die Haftung. Das Öffnen sowie Umbauen des Gerätes und die Nutzung von Zusatzgeräten und Zubehörteilen, die nicht von uns genehmigt wurden, sind zu unterlassen. Nutzen Sie das Gerät nicht unter extremen Umgebungsbedingungen und beachten Sie die Sicherheitshinweise. Ein Nichtbeachten der Informationen und Sicherheitshinweise in dieser Anleitung gilt als Nichtbeachten des bestimmungsmäßigen Gebrauchs und führt zum Erlöschen der Haftung und kann zu Personen- oder Sachschaden führen.

# **VERWENDUNG**

### **Systemanforderungen**

Diese Festplatte ist kompatibel mit den Betriebssystemen MS Windows 7 / 8 / 8.1 / 10 und Mac OS 10.x\*. Zur Nutzung wird eine freie USB-Schnittstelle benötigt.

*\*Warenzeichen: Windows 7 / 8 / 8.1 / 10 sind eingetragene Warenzeichen der Microsoft Corporation. Macintosh und MAC sind eingetragene Warenzeichen von Apple Computer. Alle Marken und Namen Dritter sind das Eigentum der jeweiligen Anwender.*

#### Hinweise:

Für den USB 3.0 Betrieb ist eine USB 3.0 Schnittstellenkarte notwendig. Die Festplatte ist zu vorherigen USB Standards abwärtskompatibel. Die Hardwarekonfiguration Ihres PCs und das verwendete Betriebssystem können die Kompatibilität der Festplatte beeinflussen.

Stromversorgung unter USB 2.0: Sollte Ihre USB 3.0 Festplatte an einem Computer mit einem USB 2.0 Anschluss nicht erkannt werden, kann die Stromversorgung hierfür eine mögliche Ursache sein. Bitte schließen Sie in diesem Fall einen USB Hub mit externer Stromversorgung an.

### **Verbinden der Festplatte**

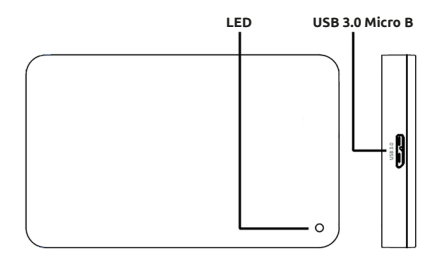

Um die externe Festplatte an Ihren Computer anzuschließen, verwenden Sie bitte nur das mitgelieferte USB Kabel. Verbinden Sie den USB 3.0 Stecker mit der Intenso Festplatte und den Stecker des USB Kabelendes mit Ihrem Computer.

Der Computer erkennt die "Neue Hardware" und installiert den Treiber automatisch. Warten Sie bis die Treiberinstallation abgeschlossen ist. Im "Arbeitsplatz" steht nun ein weiteres Laufwerk mit der Bezeichnung "Intenso" zur Verfügung.

Sobald die externe Festplatte mit dem Computer verbunden ist, leuchtet die LED. Die LED blinkt, wenn ein Schreib- oder Lesevorgang durchgeführt wird.

### **Entfernen der Festplatte**

Abhängig vom genutzten Betriebssystem muss die Festplatte abgemeldet werden, bevor die Verbindung zum Computer unterbrochen wird. Näheres hierzu entnehmen Sie bitte dem Hilfebereich Ihres Betriebssystemanbieters. Das Gerät darf nicht entfernt werden, wenn noch darauf zugegriffen wird (blinkende LED). Dies kann zu Beschädigungen und/oder Datenverlust führen. Schließen Sie bitte alle sich auf der Festplatte befindenden Dateien (Fotos, Dokumente etc.) vor dem Entfernen der Festplatte.

# **SICHERHEITSHINWEISE**

### **Gefahren für Kinder und Personen mit eingeschränkten physischen, sensorischen oder geistigen Fähigkeiten:**

Kinder unterschätzen Gefahren häufig oder erkennen sie erst gar nicht. Dieses Gerät ist nicht dafür bestimmt, durch Personen (auch Kinder) mit eingeschränkten sensorischen, physischen oder geistigen Fähigkeiten oder mangels Erfahrung und/oder mangels Wissen benutzt zu werden, es sei denn, sie werden durch eine für ihre Sicherheit zuständige Person beaufsichtigt oder erhielten von ihr Anweisungen, wie das Gerät zu benutzen ist und sie die daraus resultierenden Gefahren verstanden haben. Unbeaufsichtigte Kinder sollen keinen Zugriff auf das Gerät haben. Stellen Sie sicher, dass Kinder nicht mit dem Gerät spielen.

### **Allgemeines**

Das Gerät darf keinem Spritz- oder Tropfwasser ausgesetzt werden.

Mit Flüssigkeit gefüllte Gefäße (Vasen, Gläser oder ähnliches) dürfen nicht auf das Gerät gestellt werden. Es besteht die Gefahr, dass das Gefäß umkippt und die Flüssigkeit die elektrische Sicherheit beeinträchtigt.

Bedienen Sie dieses Gerät nicht mit nassen Händen.

Stecken Sie keine Gegenstände, die nicht für den Gebrauch vorgesehen sind, in die Öffnungen des Gerätes. Dies könnte zu einem elektrischen Kurzschluss und einem daraus resultierendem Feuer führen.

Blockieren oder bedecken Sie die Öffnungen des Produktes nicht.

Verwenden Sie das Gerät keinesfalls bei sichtbaren Schäden am Gerät selbst oder am USB Kabel.

Achten Sie bei der Positionierung des Gerätes darauf, dass niemand auf das Kabel treten oder darüber stolpern kann. Stellen Sie keine Gegenstände auf das Kabel.

Lassen Sie das Gerät nicht fallen oder setzen es Erschütterungen oder Stößen aus, dies gilt insbesondere für den Transport. Bewegen Sie das Gerät nicht im Betrieb. Festplatten sind extrem anfällig und die sich darauf befindenden Daten können dadurch unwiederbringlich zerstört werden. Derartige Schäden sind nicht in den Garantieleistungen enthalten.

Führen Sie häufiger Datensicherungen durch, um einen möglichen Datenverlust zu vermeiden.

Eine Datenwiederherstellung gehört nicht zu den Garantieleistungen und kann von unserem Service-Center nicht vorgenommen werden!

Halten Sie das Gerät von jeglicher Feuchtigkeit fern und vermeiden Sie Staub, Hitze und direkte Sonneneinstrahlung.

Öffnen Sie nicht das Gehäuse des Gerätes und zerlegen Sie das Gerät nicht in seine Einzelteile. Versuchen Sie nicht, es selbst zu reparieren. Die Garantie erlischt in diesen Fällen.

Vermeiden Sie das Benutzen in stark magnetisierten Feldern, wie zum Beispiel in direkter Nähe von TV-Geräten, Lautsprecherboxen usw., um Datenverlust oder andere Funktionsstörungen zu vermeiden.

Achten Sie beim Betrieb auf eine erschütterungsfreie Unterlage, um Beschädigungen zu vermeiden.

# **HILFESTELLUNG BEI PROBLEMEN**

### **Status LED leuchtet nicht**

Überprüfen Sie die Festplatte und das USB Kabel nach sichtbaren Schäden. Sollte ein solcher vorliegen, wenden Sie sich bitte an unseren Support, um es auszutauschen. Verwenden Sie keinesfalls das defekte Gerät oder Kabel. Überprüfen Sie, ob die Kabelverbindung ordnungsgemäß gesteckt ist.

### **Festplatte wird nicht erkannt**

Überprüfen Sie zuerst die Punkte unter "Status LED leuchtet nicht".

Überprüfen Sie bitte alle weiter vorhandenen USB Anschlüsse Ihres Gerätes (vor allem auf der Rückseite bei PCs), eventuell bekommt die Festplatte am genutzten USB Anschluss zu wenig Strom. Verwenden Sie bitte nur das mitgelieferte Kabel und insbesondere keine Verlängerung.

Wenn Sie einen USB Hub zwischen Festplatte und Computer nutzen, sollte dieser über eine eigene Stromversorgung verfügen.

Wird die Festplatte an keinem USB Anschluss Ihres Gerätes erkannt, versuchen Sie bitte, ob sie an einem anderen Gerät funktioniert, um einen möglichen Defekt auszuschließen.

Überprüfen Sie die Datenträgerverwaltung, eventuell muss nur ein Laufwerksbuchstabe zugeordnet werden (näheres entnehmen Sie der Hilfedatei Ihrer Windowsversion).

Haben Sie die Festplatte zuvor beispielsweise an einem TV Gerät genutzt, kann es sein, dass Sie die Festplatte erst formatieren müssen, um sie wieder an einem Computer nutzen zu können (näheres entnehmen Sie der Bedienungsanleitung des zuvor genutzten Gerätes und/oder der Hilfedatei Ihres Betriebssystemanbieters).

# **TECHNISCHE DATEN**

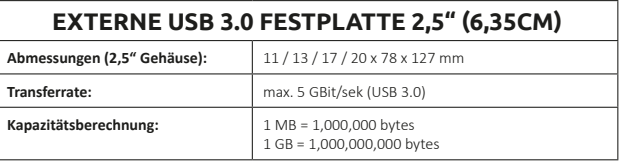

# **ENTSORGUNG**

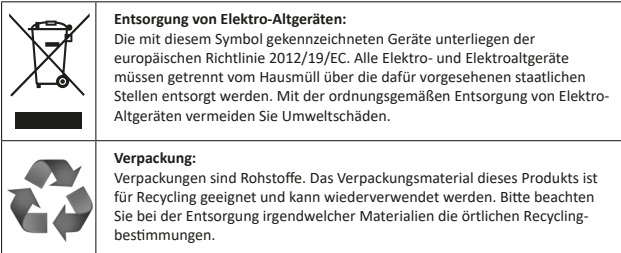

# **HAFTUNGSAUSSCHLUSS**

Es können jederzeit ohne Ankündigung Veränderungen an der Firmware und/oder Hardware vorgenommen werden. Aus diesem Grund ist es möglich, dass Teile der Anleitung, technischen Daten und Bilder in dieser Dokumentation von dem Ihnen vorliegenden Produkt leicht abweichen. Alle in dieser Anleitung beschriebenen Punkte dienen nur dem Zweck der Verdeutlichung und müssen nicht zwangsläufig mit einer bestimmten Situation übereinstimmen. Es können keine Rechtsansprüche auf Grund dieser Anleitung geltend gemacht werden.

# **GARANTIEBEDINGUNGEN UND REKLAMATIONSABLAUF**

### **Garantiebedingungen**

Die Intenso International GmbH gewährt neben der gesetzlichen Gewährleistung eine zweijährige Garantie für dieses Produkt. Die Garantieleistung gilt nur für Material- und Produktionsfehler. Die Intenso International GmbH haftet nicht für den Verlust von Daten. Die unentgeltliche Garantieleistung bezieht sich auf die Reparatur oder den Austausch mangelhafter Teile. Eine sichere Löschung Ihrer Daten liegt in Ihrer Verantwortung und wird nicht durch uns durchgeführt. Der Kassenbon ist zur Bestimmung des Garantiezeitraums aufzubewahren. Bitte haben Sie Verständnis, dass wir keine Garantieleistungen erbringen können heiz R.

- Nichtbeachtung der Bedienungsanleitung
- missbräuchlicher oder unsachgemäßer Behandlung, Installation oder Anwendung
- Beschädigungen, Kratzer oder Abnutzung
- Eigenmächtigen Veränderungen, Öffnen des Gehäuses, Eingriffen oder Reparaturen
- Schäden durch andere Geräte, höhere Gewalt oder Transport

### **Reklamationsablauf**

Im Fall einer Reklamation gehen Sie bitte wie folgt vor:

- 1. Es werden nur Rücksendungen mit Kassenbon und vollständigem Zubehör akzeptiert.
- 2. Weiterhin ist eine RMA Nummer für Rücksendungen zwingende Voraussetzung. Diese RMA-Nummer können Sie über die Homepage, per Email oder über die Service-Hotline anfordern. Sie muss deutlich sichtbar auf dem Paket angebracht sein.
- 3. Bitte verpacken Sie das Produkt inklusive des Kassenbons und gesamten Zubehörs transportsicher. Das Paket muss ausreichend frankiert sein.

Bitte schicken Sie das Paket an folgende Service-Adresse:

INTENSO INTERNATIONAL GMBH Service Center (Ihre RMA-Nr.) Kopernikusstraße 12-14 D-49377 Vechta

### **Kontakt:**

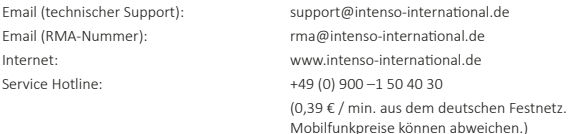

# **OPERATING INSTRUCTIONS**

### **Table of contents**

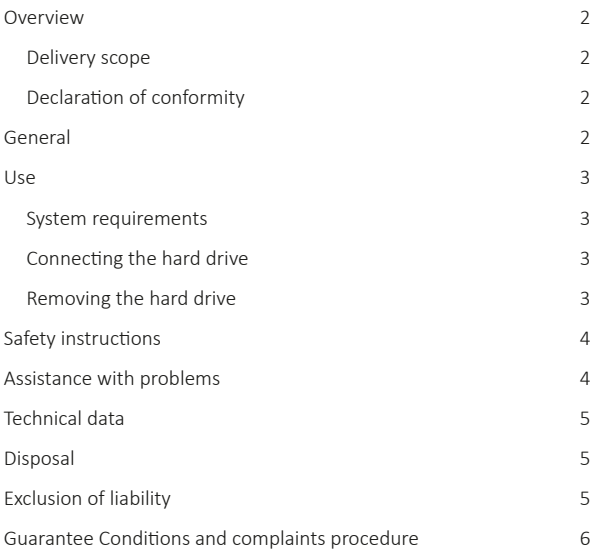

### **OVERVIEW**

**Delivery scope**

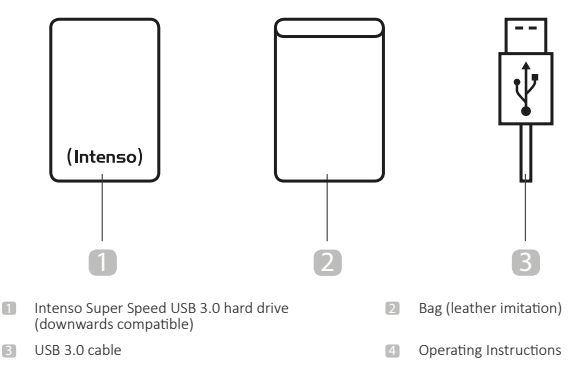

### **Declaration of conformity**

The CE marking says that this product meets the requirements of all EU Directives  $\epsilon$ applicable for this product.

# **GENERAL**

### **About these instructions**

Read these instructions carefully and please observe and heed all references made in these instructions to guarantee a long life and reliable use of the device. Please keep these instructions ready to hand and pass them on to other users of the device.

### **Intended use**

The primary purpose of this external hard drive is the storage of data from PCs, Notebooks, Ultrabooks or MAC computers. This product is not intended for commercial use or for medical and special applications, where the failure of the product can cause injuries, mortalities or considerable material damages. In the case of use which does not correspond to the intended use, the liability expires. TThe opening, as well as conversion of the device and the use of additional devices and accessories, which are not approved by us, must be refrained from. Do not use the device under extreme ambient conditions and observe the safety instructions. Non-observance of the information and safety instructions in these Instructions is deemed as non-observance of the intended use and leads to expiry of the liability and can lead to personal or material damage.

# **USE**

### **System requirements**

This hard drive is compatible with the operating systems MS Windows 7 / 8 / 8.1 / 10 and Mac OS 10.x\*. A free USB interface is required to operate it.

*\*Trademarks: Windows 7 / 8 / 8.1 / 10 are registered trademarks of the Microsoft Corporation. Macintosh and MAC are registered trademarks of Apple Computer. All brands and third party names are the property of the respective user.*

#### Notes:

A USB 3.0 interface card is necessary for the USB 3.0 operation The hard drive is downward compatible to previous USB standards. The hardware configuration of your PC and the used operating system can influence the compatibility of the hard drive.

Power supply under USB 2.0: In the case that your USB 3.0 hard drive is not recognised on a computer with a USB 2.0 port, the power supply could be a possible cause. Please connect a USB hub with external power supply in this case.

### **Connecting the hard drive**

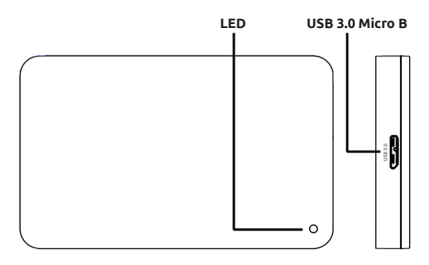

To connect the external hard drive to your computer, please use only the supplied USB cable. Connect the USB 3.0 plug with the Intenso hard drive and the plug of the USB cable end with your computer.

The computer recognizes the "new hardware" and installs the driver automatically. Wait until the driver installation is completed. In the "workplace" there is now another drive with the designation "Intenso" available.

As soon as the external drive is connected with the computer, the LED lights up The LED flashes when a write or read operation is carried out.

### **Removing the hard drive**

Depending on the used operating system, the hard drive must be logged off before the connection to the computer is interrupted. For further details please refer to the Help Section of your operating system provider. The device may not be removed when it is still being accessed (flashing LED). This can lead to damages and/or data loss. Please close all the files located on the hard drive (photos, documents, etc.) before removing the hard drive.

# **SAFETY INSTRUCTIONS**

### **Dangers for children and persons with restricted physical, sensory or mental abilities:**

Children often underestimate dangers or do not recognise them at all. This device is not intended to be used by persons (including children) with restricted sensory, physical or mental abilities or lack of experience and/or knowledge, unless they are supervised by a person responsible for their safety or received instructions from the person on how to use the device and they have understood the resultant dangers. Unsupervised children should not have access to the device. Make sure that children do not play with the device.

### **General**

The device may not be exposed to spray or dripping water.

Vessels filled with liquid (vases, glasses or similar) may not be placed on the device. There is danger that the vessel tips over and the liquid impairs the electrical safety.

Do not operate this device with wet hands.

Do not insert any items, which are not intended for its use, into the openings of the device. This could lead to an electrical short-circuit and a resultant fire.

Do not block or cover the openings of the product.

Under no circumstances use the device in the case of visible damages on it or the USB cable.

When positioning the device, pay attention that no one can tread on the cable or trip over it. Do not place any objects onto the cable.

Do not drop the device or subject it to vibrations or impacts, this applies in particular to the transport. Do not move the device when it is in operation. Hard drives are extremely vulnerable and the data located on them can be destroyed irretrievably through this. Such damages are not contained in the guarantees.

Carry out data backups frequently to avoid a possible data loss.

Data recovery is not part of the guarantees and cannot be conducted by our Service Centre!

Keep the device away from any type of moisture and avoid dust, heat and direct sunlight.

Do not open the housing of the device and do not disassemble it into its component parts. Do not try to repair it yourself. The guarantee expires in this case.

Avoid using the device in strongly magnetized areas such as, for example, in the direct proximity of TV sets, loudspeakers, etc. to avoid data loss or other malfunctions.

During operation pay attention to a vibration-free base to avoid damages.

# **ASSISTANCE WITH PROBLEMS**

### **Status LED is not illuminated**

Check the external hard drive and the USB cable for visible damages. Should there be damage please contact our Support to exchange it. Under no circumstances use the defective device or cable. Check that the cable connection is plugged correctly.

### **Hard Drive is not recognized**

Check the points under "Status LED is not illuminated" first.

Please check all further USB ports of your device (in particular on the rear side of PCs), it is possible that the hard drive does not get enough power at the used USB port. Please use only the supplied cable and, in particular, no extension.

If you use a USB hub between hard drive and computer, this should have an own power supply.

If the hard drive is not recognized at any USB port of your device, please try if it works on another device to exclude a possible defect.

Check the Disk Management, it is possible that only a drive letter has to be assigned (please see the Help file of your Windows version).

If you have used the hard drive previously, for example on a TV set, it could be that you have to format the hard drive first so that you can use it on a computer again (please refer to the operating instructions of the previously used device and/or the Help file of your operating system provider for details).

### **TECHNICAL DATA**

### **EXTERNAL USB 3.0 HARD DRIVE 2.5" (6.35CM)**

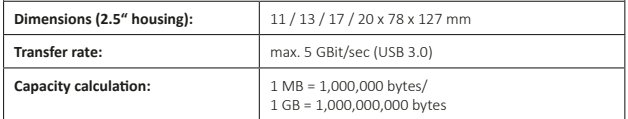

### **DISPOSAL**

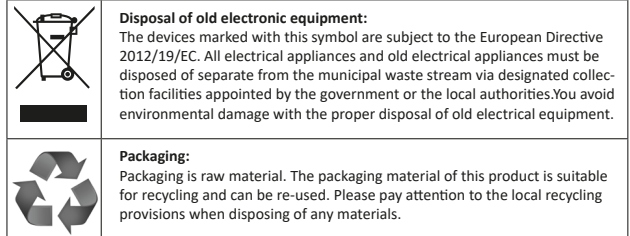

# **EXCLUSION OF LIABILITY**

The firmware and/or hardware may be changed at any time without prior notice. For this reason it is possible that parts of these instructions, technical data and images in this documentation differ slightly from the product in your possession. All points described in these instructions only serve the purpose of clarification and must not inevitably correspond to a certain situation. Legal claims cannot be made on the basis of these instructions.

# **GUARANTEE CONDITIONS AND COMPLAINTS PROCEDURE**

### **Guarantee conditions:**

Intenso International GmbH grants a two-year guarantee for this product in addition to the statutory warranty. The guarantee applies only to material and production errors. Intenso International GmbH is not liable for the loss of data. The free-of-charge guarantee relates to the repair or exchange of faulty parts. You are responsible for the safe elimination of your data which is not carried out by us. The sales receipt must be retained for the determination of the guarantee period. Please understand that we cannot provide a guarantee service in the case of, e.g.:

- Non-observance of the Operating Instructions
- Abusive or improper treatment, installation or use
- Damages, scratches or wear
- Arbitrary modifications, opening the housing, interventions or repairs
- Damage through other devices, force majeur or transport

### **Complaints procedure:**

In the case of a complaint, please proceed as follows:

- 1. Only returns with sales receipt and full accessories will be accepted.
- 2. Furthermore, an RMA number is absolute precondition for returns. You can request this RMA number via the homepage, by email or via the service hotline. It must be attached clearly visible on the parcel.
- 3. Please pack the product including the sales receipt and complete accessories in a transport-proof manner. The parcel must have sufficient postage.

Please send the parcel to the following address:

INTENSO INTERNATIONAL GMBH Service Center (your RMA-No.) Kopernikusstraße 12-14 D-49377 Vechta

### **Contact:**

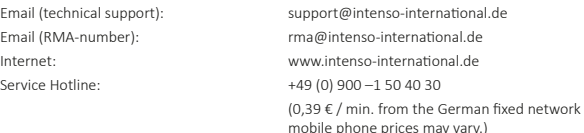

# **MODE D'EMPLOI**

### **Table des matières**

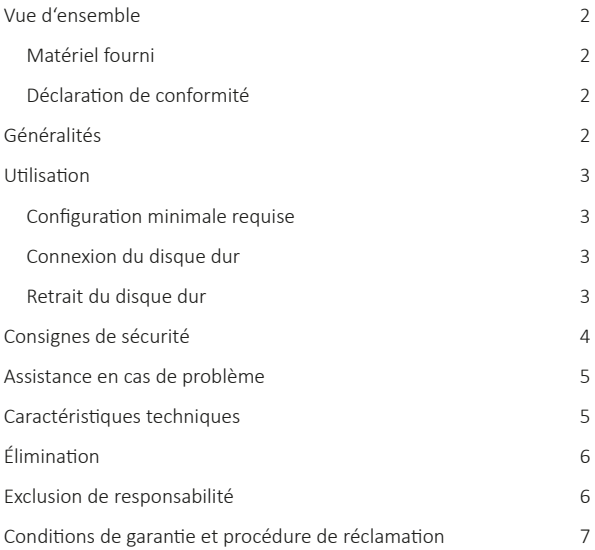

# **VUE D'ENSEMBLE**

**Matériel fourni**

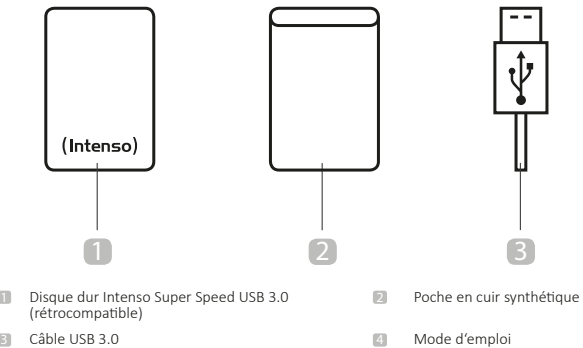

### **Déclaration de conformité**

Le marquage CE indique que ce produit satisfait aux exigences de toutes les directives UE applicables à ce produit.

# **GÉNÉRALITÉS**

### **À propos de ce mode d'emploi**

Veuillez lire attentivement le présent mode d'emploi et observer et respecter l'ensemble des consignes figurant dans le présent mode d'emploi afin de garantir une longue durée de vie et une utilisation fiable de l'appareil. Conservez le présent mode d'emploi à portée de main et transmettez-le aux autres utilisateurs de l'appareil le cas échéant.

### **Utilisation conforme**

Le but principal de ce disque dur externe est le stockage de données à partir de PC, d'ordinateurs portables, d'Ultrabooks ou d'ordinateurs MAC. Ce produit n'est pas destiné à un usage commercial ou pour des applications médicales et spéciales où une panne du produit pourrait causer des blessures, la mort ou des dommages matériels considérables. En cas d'usage contraire à l'utilisation conforme, la garantie devient caduque. Il est interdit d'ouvrir ou de modifier l'appareil ou d'utiliser des appareils supplémentaires ou accessoires non approuvés par nous. N'utilisez pas l'appareil dans des conditions ambiantes extrêmes et respectez les consignes de sécurité. Le non-respect des informations et consignes de sécurité figurant dans le présent mode d'emploi sera considéré comme non-respect de l'utilisation conforme et entraîne l'annulation de notre responsabilité ; il peut également en résulter des dommages corporels ou matériels.

# **UTILISATION**

### **Configuration minimale requise**

Ce disque dur est compatible avec les systèmes d'exploitation MS Windows 7/8/8.1/10 et Mac OS 10.x\*. Pour l'utilisation, une interface USB libre est nécessaire.

*\*Marques déposées : Windows 7/8/8.1/10 sont des marques déposées de Microsoft Corporation. Macintosh et MAC sont des marques déposées d'Apple Computer. Toutes les marques et tous les noms de tiers sont la propriété des utilisateurs respectifs.*

#### Remarques:

Pour l'utilisation avec la norme USB 3.0, une carte d'interface USB 3.0 est nécessaire. Le disque dur est rétrocompatible avec les normes USB précédentes. La configuration matérielle de votre PC et le système d'exploitation utilisé peuvent influer sur la compatibilité du disque dur.

Alimentation électrique avec USB 2.0 : si votre disque dur USB 3.0 n'est pas détecté par un ordinateur doté d'une connexion USB 2.0, l'alimentation électrique peut être à l'origine du problème. Dans ce cas, veuillez brancher un concentrateur USB doté d'une alimentation électrique externe.

### **Connexion du disque dur**

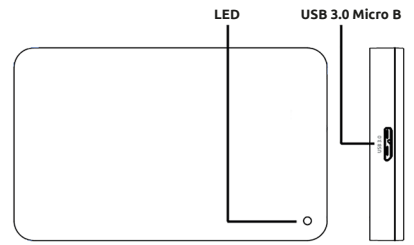

Pour connecter le disque dur externe à votre ordinateur, veuillez utiliser uniquement le câble USB fourni. Branchez la fiche USB 3.0 sur le disque dur Intenso puis branchez la fiche à l'extrémité du câble USB sur votre ordinateur. L'ordinateur détecte le « Nouveau matériel » et installe automatiquement le pilote. Attendez que l'installation du pilote soit finie. Dans le « Poste de travail », un lecteur supplémentaire portant la désignation « Intenso » est ensuite disponible. Dès que le disque dur externe est connecté à l'ordinateur, la LED s'allume. La LED clignote si un processus de lecture ou d'écriture est en cours.

### **Retrait du disque dur**

Selon le système d'exploitation utilisé, le disque dur doit être déconnecté avant de couper la connexion avec l'ordinateur. Pour obtenir des informations plus détaillées à ce sujet, consultez la section Aide du fournisseur de votre système d'exploitation. L'appareil ne doit pas être retiré tant qu'un accès à ce dernier est encore en cours (LED clignotante). Cela pourrait l'endommager et/ou entraîner une perte de données. Veuillez fermer tous les fichiers stockés sur le disque dur (photos, documents, etc.) avant de retirer le disque dur.

# **CONSIGNES DE SÉCURITÉ**

### **Risques pour les enfants et pour les personnes aux facultés physiques, sensorielles ou mentales diminuées:**

Les enfants sous-estiment fréquemment les risques ou ne les identifient pas du tout. Cet appareil n'est pas destiné à être utilisé par des personnes (enfants y compris) aux facultés sensorielles, physiques ou mentales diminuées ou manquant de l'expérience et/ou des connaissances nécessaires, à moins d'être surveillées par une personne responsable de leur sécurité ou d'avoir bénéficié d'instructions de la part de cette personne sur la manière d'utiliser l'appareil et d'avoir compris les risques qui en résultent. Les enfants non surveillés ne doivent pas avoir accès à l'appareil. Assurez-vous que les enfants ne jouent pas avec l'appareil.

### **Généralités**

L'appareil ne doit pas être exposé à des projections ou à des gouttes d'eau.

Aucun récipient rempli d'un liquide (vases, verres et récipients similaires) ne doit être posé sur l'appareil. Cela implique le risque que le récipient bascule et que le liquide altère la sécurité électrique.

N'utilisez pas cet appareil avec les mains mouillées.

N'enfoncez pas d'objets non prévus à cet effet dans les orifices de l'appareil. Cela pourrait occasionner un court-circuit électrique et un incendie qui en résulterait.

Ne bloquez ni ne recouvrez les orifices du produit.

N'utilisez en aucun cas l'appareil en cas de dommages visibles sur l'appareil lui-même ou sur le câble USB.

Lors du positionnement l'appareil, veillez à ce que personne ne puisse marcher sur le câble ou trébucher sur ce dernier. Ne posez pas d'objets sur le câble.

Ne faites pas tomber l'appareil et ne l'exposez pas à des secousses ou à des chocs, notamment pendant le transport. Ne déplacez pas l'appareil lorsqu'il est en cours d'utilisation. Les disques durs sont très sensibles et les données qu'ils contiennent pourraient être irrémédiablement perdues. De tels dommages ne sont pas couverts par les prestations de garantie.

Procédez fréquemment à des sauvegardes afin d'éviter une éventuelle perte de données.

La restauration de données ne fait pas partie des prestations de garantie et ne peut pas être effectuée par notre centre SAV!

Tenez l'appareil à distance de toute humidité et évitez la poussière, la chaleur et l'exposition directe à la lumière du soleil.

N'ouvrez pas le boîtier de l'appareil et ne désassemblez pas l'appareil. N'essayez pas de le réparer par vos propres moyens. La garantie deviendrait caduque dans ces cas.

Évitez d'utiliser l'appareil en présence de champs magnétiques forts tels que ceux rencontrés à proximité de téléviseurs, d'enceintes, etc. afin d'éviter toute perte de données ou autre dysfonctionnement.

Lors de l'utilisation, veillez à ce que disque dur soit posé sur un support à l'abri des secousses afin d'éviter les dommages.

# **ASSISTANCE EN CAS DE PROBLÈME**

### **La LED d'état n'est pas allumée**

Vérifiez si le disque ou le câble USB présentent des dommages visibles. Si tel est le cas, veuillez contacter notre service d'assistance afin de le remplacer. N'utilisez en aucun cas des appareils ou des câbles défectueux. Vérifiez si la fiche du câble est correctement branchée.

### **Le disque dur n'est pas détecté**

Vérifiez dans un premier temps les points sous « La LED d'état n'est pas allumée ».

Veuillez ensuite vérifier tous les ports USB de votre appareil (notamment à l'arrière dans le cas des PC) ; il se peut que le disque dur ne bénéficie pas d'une alimentation électrique suffisante sur le port USB utilisé. Veuillez utiliser uniquement le câble fourni et n'utilisez surtout pas de rallonge.

Si vous utilisez un concentrateur USB entre le disque dur et l'ordinateur, celui-ci devra disposer de sa propre alimentation électrique.

Si le disque dur n'est détecté sur aucun des ports USB de votre appareil, veuillez essayer s'il fonctionne sur un autre appareil afin d'exclure un éventuel défaut.

Vérifiez le gestionnaire des disques ; il se peut qu'il faille seulement affecter une lettre de lecteur (pour obtenir des informations plus détaillées à ce sujet, consultez le fichier d'aide de votre version de Windows).

Si vous avez par exemple utilisé le disque dur sur un téléviseur auparavant, il se peut que vous deviez d'abord formater le disque dur pour pouvoir l'utiliser à nouveau sur un ordinateur (pour obtenir des informations plus détaillées à ce sujet, consultez le mode d'emploi de l'appareil utilisé auparavant et/ou le fichier d'aide du fournisseur de votre système d'exploitation.

# **CARACTÉRISTIQUES TECHNIQUES**

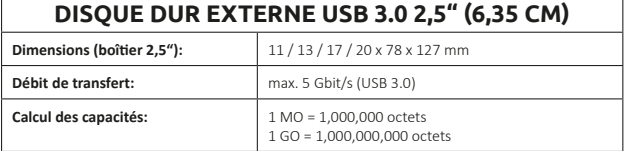

# **ÉLIMINATION**

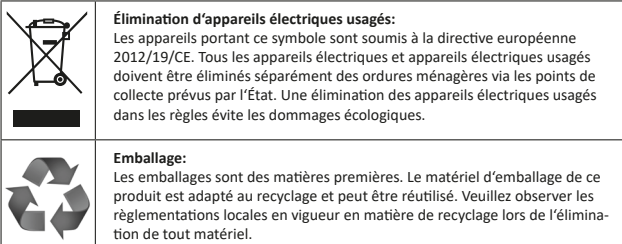

# **EXCLUSION DE RESPONSABILITÉ**

Le micrologiciel et/ou le matériel peut être modifié à tout moment sans préavis. Pour cette raison, il est possible que certaines parties du présent mode d'emploi, caractéristiques techniques et illustrations figurant dans la présente documentation diffèrent légèrement du produit dont vous disposez. L'ensemble des produits décrits dans le présent mode d'emploi sert uniquement à des fins d'illustration et ne correspond pas nécessairement à une situation spécifique. Tout recours découlant du présent mode d'emploi est exclu.

# **CONDITIONS DE GARANTIE ET PROCÉDURE DE RÉCLAMATION**

### **Conditions de garantie**

La société Intenso International GmbH garantit ce produit pendant deux ans en plus de la garantie légale. Cette prestation de garantie n'est applicable qu'aux vices matériels et aux défauts de production. La société Intenso International GmbH décline toute responsabilité en cas de perte de données. La prestation de garantie à titre gratuit se rapporte à la réparation ou au remplacement des pièces défectueuses. La suppression sécurisée des données est une tâche qu'incombe à vous et n'est pas effectuée par nous. Le ticket de caisse doit être conservé afin d'attester de la période de garantie. Nous en appelons à votre compréhension concernant le fait que la garantie ne puisse s'appliquer dans les cas suivants:

- non-respect du mode d'emploi
- manipulation, installation ou utilisation abusives ou incorrectes
- endommagement, rayures ou usure
- modifications arbitraires, ouverture du boîtier, interventions ou réparations
- dommages causés par d'autres appareils, par un cas de force majeure ou par le transport

### **Procédure de réclamation**

En cas de réclamation, veuillez procéder comme suit:

- 1. Seuls les retours accompagnés du ticket de caisse et de l'ensemble des accessoires seront acceptés.
- 2. En outre, l'indication d'un numéro RMA est impérative pour tout retour. Vous pouvez demander ce numéro RMA par le site internet, par courrier électronique ou par l'assistance téléphonique. Il doit être apposé bien en évidence sur le colis.
- 3. Veuillez emballer le produit avec le ticket de caisse et l'ensemble des accessoires de façon à garantir un transport sûr. Le colis doit être dûment affranchi.

Veuillez adresser le colis à l'adresse SAV suivante:

INTENSO INTERNATIONAL GMBH Service Center (votre n° RMA) Kopernikusstraße 12-14 D-49377 Vechta

### **Contact:**

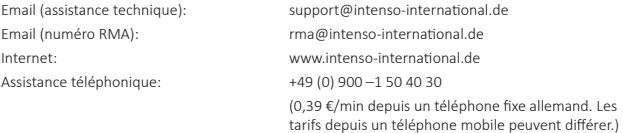

# **GEBRUIKSAANWIJZING**

### **Inhoud**

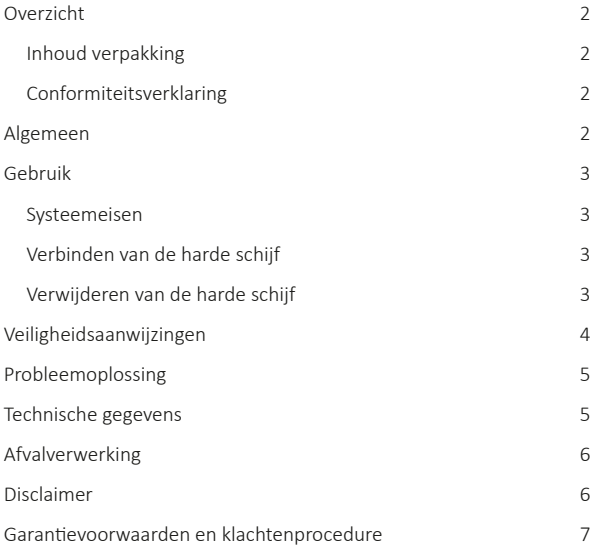

### **OVERZICHT**

**Inhoud verpakking**

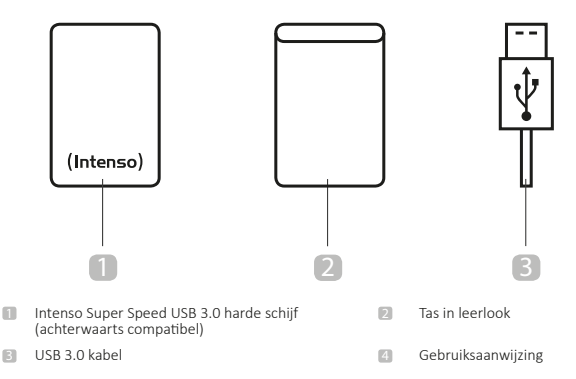

### **Conformiteitsverklaring**

Het CE-merk geeft aan dat dit product voldoet aan de vereisten van alle toepasselijke  $\epsilon$ EU-richtlijnen voor dit product.

# **ALGEMEEN**

### **Over deze gebruiksaanwijzing**

Lees deze gebruiksaanwijzing zorgvuldig door en neem alle in deze gebruiksaanwijzing vermelde aanwijzingen in acht en volg ze op, om een lange levensduur en betrouwbare werking van het apparaat te kunnen garanderen. Berg deze gebruiksaanwijzing onder handbereik op en geef deze door aan andere gebruikers van het apparaat.

### **Gebruik overeenkomstig het doel**

Het hoofddoel van deze harde schijf of harddisk is opslag van gegevens van pc's, notebooks, ultrabooks en Mac-computers. Dit product is niet bedoeld voor commercieel gebruik of voor medische en speciale toepassingen waarbij uitval van het product verwondingen, de dood of aanzienlijke zaakschade veroorzaken kan. In geval van gebruik dat niet overeenkomstig het doel is, vervalt garantie en aansprakelijkheid. Openen en ombouwen van het apparaat en gebruik van randapparatuur en toebehoren die niet goedgekeurd zijn door ons dient achterwege gelaten te worden. Gebruik het apparaat niet in extreme omgevingsomstandigheden en houd u aan de veiligheidsaanwijzingen. Als u de informatie en de veiligheidsaanwijzingen in deze gebruiksaanwijzing niet in acht neemt, dan geldt dat als niet in acht nemen van het doelovereenkomstig gebruik, wat leidt tot vervallen van de aansprakelijkheid en kan leiden tot personenschade en zaakschade.

# **GEBRUIK**

### **Systeemeisen**

Deze harde schijf of harddisk is compatibel met besturingssystemen MS Windows 7 / 8 / 8.1 / 10 en Mac OS 10.x\*. Voor het gebruik is een vrije USB-interface nodig.

*\*Handelsmerk: Windows 7 / 8 / 8.1 / 10 zijn gedeponeerde handelsmerken van Microsoft Corporation. Macintosh en Mac zijn gedeponeerde handelsmerken van Apple Computer. Alle merken en namen van derden zijn eigendom van de betreffende gebruiker.*

#### Aanwijzingen:

Voor gebruik met USB 3.0 is een USB 3.0 interfacekaart noodzakelijk. De harddisk is achterwaarts compatibel met oudere USB-standaards. De hardwareconfiguratie van uw pc en het gebruikte besturingssysteem kunnen de compatibiliteit van de harddisk beïnvloeden.

Voeding onder USB 2.0: als uw USB 3.0 harddisk niet herkend wordt op een computer met een USB 2.0 aansluiting, dan kan de voeding een mogelijke oorzaak hiervoor zijn. Sluit in dit geval een USB-hub met externe voeding aan.

### **Verbinden van de harde schijf**

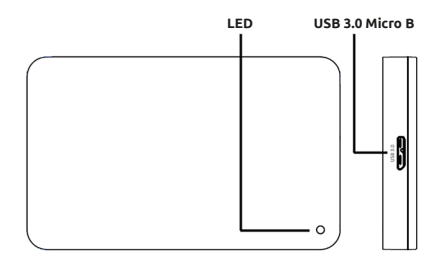

Om de externe harde schijf op uw computer aan te sluiten, uitsluitend de meegeleverde USBkabel gebruiken. Verbind de USB 3.0 stekker met de Intenso harde schijf en de stekker van het USB-kabeluiteinde met uw computer.

De computer herkent de ,nieuwe hardware' automatisch en installeert automatisch de driver. Wacht tot de driverinstallatie afgesloten is. In 'Werkstation' heeft u nu de beschikking over nog een drive met de aanduiding , Intenso'.

Zodra de externe harde schijf met de computer verbonden is, brandt de led. De led knippert bij schrijven en lezen.

### **Verwijderen van de harde schijf**

Afhankelijk van het gebruikte besturingssysteem moet de harde schijf afgemeld worden, voordat de verbinding met de computer onderbroken wordt. Meer informatie hierover is te vinden in de help-sectie van de leverancier van uw besturingssysteem. Het apparaat mag niet verwijderd worden, zolang het nog actief is (knipperende led). Als u dit toch doet, dan kan dat tot beschadigingen en/of gegevensverlies leiden. Sluit alle zich op de vaste schijf bevindende bestanden (foto's, documenten etc.), voordat u de harde schijf verwijdert.

# **VEILIGHEIDSAANWIJZINGEN**

### **Gevaren voor kinderen en voor personen met een beperking in fysieke, zintuiglijke of psychische capaciteiten:**

Kinderen onderschatten gevaren vaak of zijn er zich helemaal niet van bewust. Dit apparaat is niet bedoeld om door personen (ook kinderen) met een beperking in fysieke, zintuiglijke of psychische capaciteiten of gebrek aan ervaring en/of kennis gebruikt te worden, tenzij het gebruik plaatsvind onder toezicht van een persoon die verantwoordelijk is voor hun veiligheid of als ze van een dergelijke persoon instructies gekregen hebben over gebruik van het apparaat en de gevaren die verbonden zijn met gebruik van het apparaat. Kinderen zonder toezicht mogen geen toegang hebben tot het apparaat. Laat kinderen niet spelen met het apparaat.

### **Algemeen**

Het apparaat mag niet blootgesteld worden aan spatwater of druipwater.

Zet geen vazen, glazen of andere met water of vloeistof gevulde voorwerpen op het apparaat. Als u dit toch doet, bestaat gevaar van omkiepen, wat de veiligheid van de elektronica in gevaar kan brengen.

Bedien dit apparaat niet met natte handen.

Steek geen voorwerpen die niet daartoe bedoeld zijn in de openingen van het apparaat. Als u dat toch doet, kan dit kortsluiting en brand tot gevolg hebben.

Blokkeer of bedek de openingen van het product niet.

Gebruik het apparaat in geen geval bij zichtbare schade aan het apparaat zelf of aan de USB-kabel.

Kies een plaats voor het apparaat, waar geen risico bestaat dat op de tabel getrapt wordt of dat iemand struikelt over de kabel. Zet geen voorwerpen op de kabel.

Laat het apparaat niet vallen en stel het niet bloot aan trillingen of schokken. Dit geldt in het bijzonder voor transport. Beweeg het apparaat niet, als het actief is. Harddisks zijn kwetsbaar en door bewegen kunnen de zich op de harddisk bevindende gegevens onherstelbaar beschadigd raken. Dergelijke schade valt niet onder de garantie.

Maak vaak genoeg back-ups, om mogelijk gegevensverlies te voorkomen.

Gegevensherstel valt niet onder de garantie en kan niet uitgevoerd worden bij ons Service-Center!

Houd het apparaat absoluut verwijderd van vocht en vermijd stof, hitte en directe zonnestraling.

Open de behuizing niet en haal het apparaat niet uit elkaar. Probeer niet zelf de harde schijf te repareren. Als u dat toch doet, vervalt de garantie.

Vermijd het gebruik in sterk gemagnetiseerde velden, zoals dicht in de buurt van tv's, luidsprekerboxen en dergelijke, om gegevensverlies en andere functiestoringen te vermijden.

Zorg dat het apparaat, als het actief is, op een trillingsvrije ondergrond staat, om schade te voorkomen.

# **PROBLEEMOPLOSSING**

### **Statusled brandt niet**

Controleer de harde schijf en de USB-kabel op zichtbare schade. Als u schade ontdekt, neem dan voor vervanging van apparaat of kabel contact op met onze Support. Gebruik in geen geval het defecte apparaat of de defecte kabel.

Controleer of de kabels en stekkers goed verbonden zijn.

### **Harddisk word niet herkend**

Controleer eerst de punten onder 'Statusled brandt niet'.

Controleer alle overige aanwezige USB-aansluitingen van uw apparaat (bij pc's vooral aan de achterkant). Het kan zijn dat de harde schijf bij de gebruikte USB-aansluiting te weinig stroom krijgt. Gebruik uitsluitend en alleen de meegeleverde kabel en vooral geen verlengstuk of verlengkabel.

Als u een USB-hub tussen harde schijf en computer gebruikt, dan moet deze over een eigen voeding beschikken.

Wordt de harde schijf aan geen USB-aansluiting van uw apparaat herkend, probeer dan, of het werkt aan een ander apparaat. Dit om een mogelijk defect uit te sluiten.

Controleer schijfbeheer, eventueel hoeft er alleen maar een drive-letter toegekend te worden (meer informatie hierover is te vinden in de help-sectie van uw Windowsversie).

Heeft u de harde schijf eerder bijvoorbeeld met een tv gebruikt, dan kan het zijn, dat u de harde schijf eerst moet formatteren, voordat u deze weer kunt gebruiken met een computer (meer informatie hierover is te vinden in de gebruiksaanwijzing van het eerder gebruikte apparaat en/ of in de help-sectie van de leverancier van uw besturingssysteem).

# **TECHNISCHE GEGEVENS**

### **EXTERNE USB 3.0 HARDE SCHIJF 2,5" (6,35 CM)**

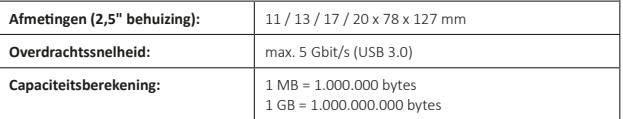

# **AFVALVERWERKING**

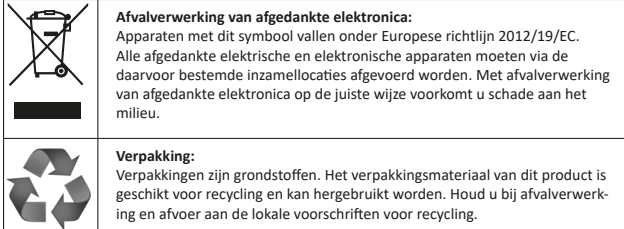

### **DISCLAIMER**

Er kunnen altijd zonder kennisgeving veranderingen aan firmware en/of hardware doorgevoerd worden. Daardoor kunnen deze gebruiksaanwijzing, technische gegevens en afbeeldingen in deze documentatie licht afwijken van het product waarover u beschikt. Alle in deze gebruiksaanwijzing beschreven punten dienen uitsluitend ter verduidelijking en hoeven niet noodzakelijkerwijs met een bepaalde situatie overeen te komen. Rechtsvorderingen op basis van deze gebruiksaanwijzing zijn niet mogelijk.

# **GARANTIEVOORWAARDEN EN KLACHTENPROCEDURE**

### **Garantievoorwaarden**

Intenso International GmbH biedt naast de wettelijke garantie twee jaar garantie voor dit product. De garantie is uitsluitend geldig voor materiaal- en productiefouten. Intenso Inter-national GmbH is niet aansprakelijk voor gegevensverlies. De kosteloze garantie heeft betrekking op reparatie of vervanging van defecte onderdelen. U bent verantwoordelijk voor de veilige verwijdering van uw gegevens die niet door ons wordt uitgevoerd. De kassabon dient bewaard te worden om de garantietermijn te kunnen bepalen. Wij vragen uw begrip voor het feit dat wij geen garantie kunnen bieden bij onder meer:

- Niet in acht nemen van de gebruiksaanwijzingmanipulation,
- Misbruik of niet-correcte behandeling, installatie of gebruik
- Beschadigingen, krassen of slijtage
- Verandering zonder toestemming, openen van de behuizing, ingrepen of reparaties
- Schade door andere apparaten, overmacht of transport

### **Klachtenprocedure**

Volg bij een klacht a.u.b. de volgende procedure:

- 1. Uitsluitend terugzending met kassabon en volledige toebehoren wordt geaccepteerd.
- 2. Verder is een RMA-nummer een absolute voorwaarde voor terugzendingen. Een RMA-nummer kunt u bij ons aanvragen via de website, per e-mail en via de servicehotline. Het RMA-nummer moet duidelijk zichtbaar aangebracht zijn op het pakket.
- 3. Verpak het product transportbestendig, inclusief kassabon en alle toebehoren. Het pakket moet voldoende gefrankeerd zijn.

Stuur het pakket aan het volgende service-adres:

INTENSO INTERNATIONAL GMBH Service Center (uw RMA-nr.) Kopernikusstraße 12-14 D-49377 Vechta

### **Contact:**

Email (technisch support): support@intenso-international.de Email (RMA-nummer): rma@intenso-international.de Internet: www.intenso-international.de Service Hotline: +49 (0) 900 –1 50 40 30 (€ 0,39 / min. via het Duitse vaste net. Prijzen voor mobiel bellen kunnen afwijken.)

# **ISTRUZIONI**

### **L'indice**

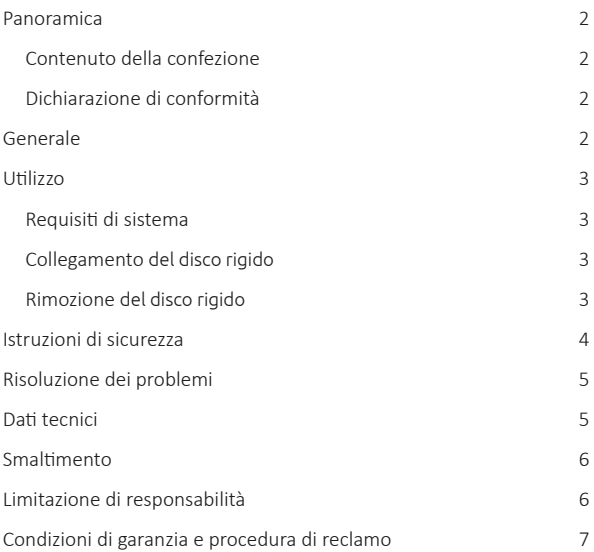

# **PANORAMICA**

**Contenuto della confezione**

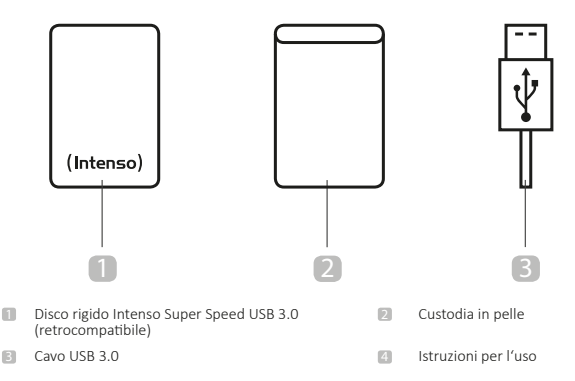

### **Dichiarazione di conformità**

Il marchio CE indica che questo prodotto soddisfa i requisiti di tutte le direttive UE  $\epsilon$ applicabili al prodotto medesimo.

# **GENERALE**

### **A questo manuale**

Leggere attentamente questo manuale e seguire tutte le istruzioni riportate al suo interno per garantire una lunga durata e un uso affidabile del dispositivo. Tenere questo manuale a portata di mano e cederlo ad altri utenti del dispositivo.

### **Utilizzo conforme**

L'obiettivo principale di questo disco rigido esterno è l'archiviazione di dati da PC, Nootbook, Ultrabook o computer MAC. Questo prodotto non è inteso per uso commerciale o per applicazioni mediche e specifiche in cui un malfunzionamento del dispositivo può provocare lesioni, morte o gravi danni materiali. In caso di utilizzo non conforme alla destinazione d'uso la garanzia decade. L'apertura e la manipolazione impropria del dispositivo, nonché l'utilizzo di accessori e parti non approvati da noi, sono vietati. Non utilizzare il dispositivo in condizioni ambientali estreme e osservare le indicazioni di sicurezza. La mancata osservanza delle informazioni e indicazioni di sicurezza contenute in questo manuale è considerata come uso improprio, annulla la garanzia e può causare danni a persone e a cose.

# **UTILIZZO**

### **Requisiti di sistema**

Questo disco rigido è compatibile con i sistemi operativi MS Windows 7 / 8 / 8.1 / 10 e Mac OS 10.x\*. Per l'utilizzo è necessaria un'interfaccia USB libera.

*\*Marchi: Windows 7 / 8 / 8.1 / 10 sono marchi registrati di Microsoft Corporation. Macintosh e MAC sono marchi registrati di Apple Computer. Tutti i marchi e i nomi di terzi appartengono ai rispettivi proprietari.*

#### Nota:

Per lo standard USB 3.0, si richiede una scheda di interfaccia USB 3.0. Il disco rigido è retrocompatibile con i precedenti standard USB. La configurazione hardware del PC e il sistema operativo utilizzato possono influire sulla compatibilità del disco rigido.

Alimentazione con USB 2.0: se il disco rigido USB 3.0 non è riconosciuto da un computer dotato di una porta USB 2.0, l'alimentazione potrebbe essere una potenziale causa. In questo caso, collegare un hub USB con l'alimentazione esterna.

### **Collegamento del disco rigido**

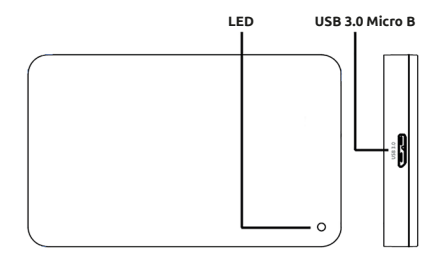

Per collegare il disco rigido esterno al computer, utilizzare solo il cavo USB in dotazione. Collegare la presa USB 3.0 al disco rigido Intenso e la spina dell'estremità del cavo USB al computer. Il computer riconosce il "nuovo hardware" e installa automaticamente il driver. Attendere finché l'installazione del driver non è terminata. Sul 'Workplace" ora compare una nuova unità con il nome "Intenso". Una volta collegato il disco rigido esterno al computer il LED si illumina. Il LED lampeggia quando è in corso un'operazione di scrittura o lettura.

### **Rimozione del disco rigido**

A seconda del sistema operativo utilizzato il disco rigido deve essere disconnesso prima che venga interrotta la connessione con il computer. Per maggiori informazioni consultare la guida del fornitore del sistema operativo. Il dispositivo non deve essere rimosso se è ancora in corso l'accesso (LED lampeggiante). Ciò può causare guasti e/o la perdita di dati. Chiudere tutti i file presenti sul disco rigido (foto, documenti, ecc.) prima di rimuoverlo.

# **ISTRUZIONI DI SICUREZZA**

### **Pericoli per bambini e persone con ridotte capacità fisiche, sensoriali o mentali:**

I bambini sottovalutano spesso i pericoli o ne sono ignari. Questo dispositivo non è destinato a essere utilizzato da persone (compresi i bambini) con ridotte capacità fisiche, sensoriali o mentali o con mancanza di esperienza e / o conoscenza, a meno che non vengano sorvegliate da una persona responsabile della loro sicurezza o abbiano ricevuto istruzioni su come utilizzare il dispositivo medesimo. Non consentire ai bambini di utilizzare il dispositivo senza supervisione. Assicurarsi che i bambini non giochino col dispositivo.

### **Generale**

Il dispositivo non deve essere esposto a spruzzi o gocciolamenti d'acqua.

I contenitori pieni di liquido (vasi, bicchieri o simili) non devono essere collocati sull'apparecchio. Vi è il rischio che il contenitore si rovesci e il liquido comprometta la sicurezza elettrica.

Non utilizzare il dispositivo con mani bagnate.

Non inserire oggetti che non sono destinati all'uso nelle aperture del dispositivo. In caso contrario, potrebbe verificarsi un cortocircuito e un conseguente incendio.

Non bloccare o coprire le aperture del prodotto.

Non utilizzare in alcun caso il dispositivo in caso di danni visibili allo stesso o al cavo USB.

Quando si posiziona il dispositivo, assicurarsi che nessuno possa calpestare il cavo o inciamparvi. Non posizionare oggetti sul cavo.

Non far cadere il dispositivo o sottoporlo a urti o sollecitazioni, soprattutto durante il trasporto. Non spostare il dispositivo durante il funzionamento. I dischi rigidi sono estremamente vulnerabili e i dati in essi contenuti possono essere distrutti irrimediabilmente. Tale danno non è coperto da garanzia.

Effettuare backup più frequenti per evitare possibili perdite di dati.

Il recupero dei dati non è coperto da garanzia e non può essere eseguito dal centro assistenza della Società!

Tenere il dispositivo lontano dall'umidità ed evitare polvere, calore e luce solare diretta.

Non aprire l'alloggiamento del dispositivo e non smontare il dispositivo in singole parti. Non tentare di ripararlo da soli. In questi casi la garanzia decade.

Evitare l'uso in campi altamente magnetizzati, ad esempio nelle immediate vicinanze di televisori, altoparlanti e così via, per evitare perdite di dati o altri malfunzionamenti.

Durante il funzionamento, collocare su una superficie non esposta a vibrazioni per evitare danni.

# **RISOLUZIONE DEI PROBLEMI**

### **Il LED di stato non si accende**

Verificare che il disco rigido e il cavo USB non presentino guasti visibili. Qualora venga riscontrato qualche guasto rivolgersi al nostro servizio assistenza per una sostituzione. Non utilizzare mai un dispositivo o cavo difettosi. Controllare che il cavo sia stato inserito correttamente.

### **Il disco rigido non viene riconosciuto**

Verificare prima i punti alla voce "LED di stato non lampeggia".

Si prega di verificare tutte le porte USB presenti nel dispositivo (in particolare sul retro del PC), probabilmente il disco rigido riceve troppa poca energia sulla porta USB utilizzata. Utilizzare solo il cavo in dotazione e soprattutto nessuna prolunga.

Se si utilizza un hub USB tra disco rigido e computer, questo dovrebbe essere dotato di un proprio alimentatore.

Se il disco rigido non viene riconosciuto da nessuna porta USB controllare se funziona con un altro dispositivo per escludere un eventuale guasto.

Verificare la gestione del disco rigido, eventualmente deve essere assegnata solo una lettera dell'unità (consultare il file di supporto dalla versione di Windows).

Se il disco rigido è stato in precedenza usato ad esempio su un televisore, è probabile che debba essere prima formattato per poter essere riusato su un computer (consultare le istruzioni del dispositivo usato in precedenza e/o il file di supporto del fornitore del sistema operativo).

### **DATI TECNICI**

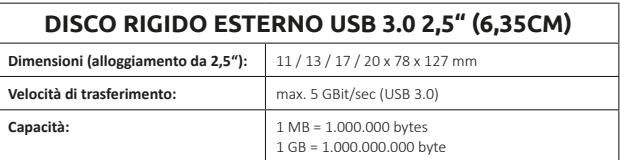

# **SMALTIMENTO**

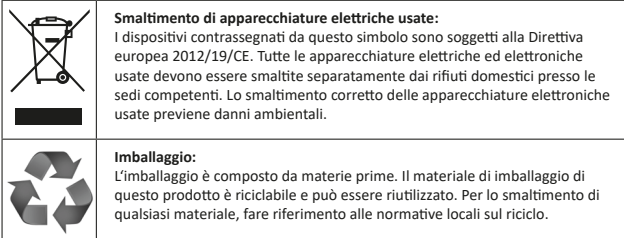

# **LIMITAZIONE DI RESPONSABILITÀ**

È possibile che siano apportate modifiche al firmware e/o all'hardware in qualsiasi momento senza preavviso. Per questo motivo, è possibile che alcune parti di questo manuale, le specifiche e le immagini contenute in questa documentazione possano differire leggermente dal prodotto che si sta utilizzando. Tutti gli aspetti descritti in questo manuale sono a solo scopo illustrativo e non sono necessariamente conformi a una situazione specifica. Non è possibile affermare diritti acquisiti sulla base di questo manuale.
### **CONDIZIONI DI GARANZIA E PROCEDURA DI RECLAMO**

#### **Condizioni di garanzia**

Oltre alla garanzia di legge, Intenso International GmbH concede una garanzia di due anni per questo prodotto. La garanzia si applica solo a difetti di materiale e di fabbricazione. Intenso International GmbH non è responsabile della perdita di dati. La garanzia gratuita si riferisce alla riparazione o alla sostituzione di parti difettose. L'eliminazione sicura dei dati rientra nel Suo ambito di competenza e non viene eseguita da parte nostra. La ricevuta deve essere conservata per la determinazione del periodo di garanzia. Si esclude qualsiasi servizio di garanzia richiesto, a titolo esemplificativo, a seguito di:

- Mancato rispetto del manuale utente
- Trattamento, installazione o utilizzo impropri o non conformi
- Danni, graffi o usura
- Modifiche non autorizzate, apertura dell'alloggiamento, interventi o riparazioni
- Danni causati da altri dispositivi, cause di forza maggiore o trasporto

#### **Procedura di reclamo**

In caso di reclami, procedere come segue:

- 1. Si accettano solo resi corredati di ricevuta e accessori completi.
- 2. Inoltre, per i resi si richiede obbligatoriamente un numero RMA. È possibile richiedere il numero RMA tramite la homepage, via e-mail o chiamando la hotline. Il numero deve essere chiaramente visibile sulla confezione.
- 3. Imballare il prodotto, con la ricevuta e con tutti gli accessori, in modo sicuro durante il trasporto. La confezione deve essere correttamente affrancata.

Spedire la confezione al servizio assistenza, all'indirizzo che segue:

INTENSO INTERNATIONAL GMBH Service Center (n. RMA) Kopernikusstraße 12-14 D-49377 Vechta

#### **Contatto:**

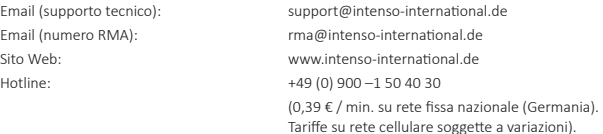

### **MANUAL DE INSTRUCCIONES**

### **Índice**

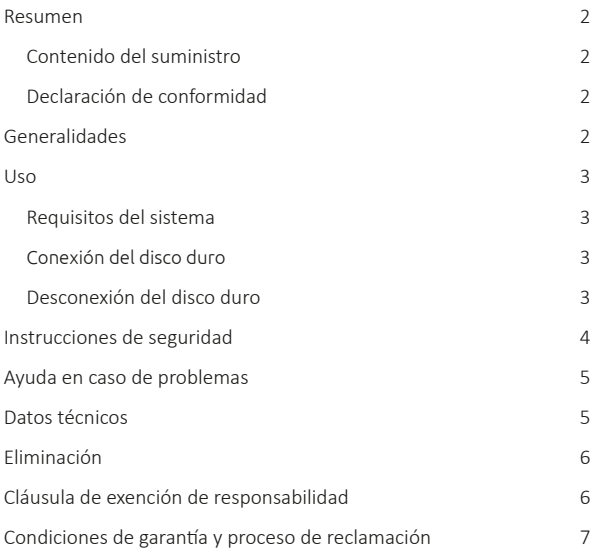

### **PANORAMICA**

**Contenuto della confezione**

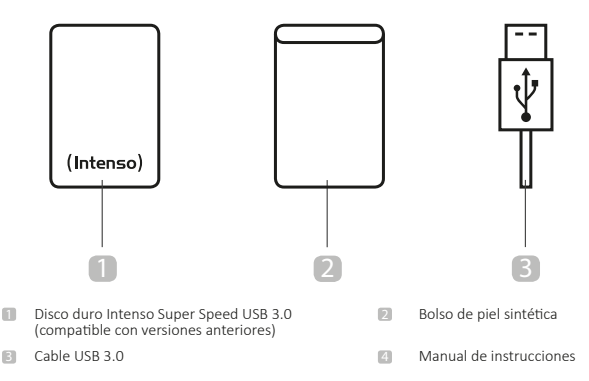

#### **Declaración de conformidad**

El marcado CE indica que este producto cumple los requisitos de todas las Directivas de  $C \in \mathbb{R}$  El marcado CE indica que este producto.

### **GENERALIDADES**

#### **Acerca de estas instrucciones**

Lea atentamente estas instrucciones y observe y siga las indicaciones que figuran en ellas a fin de garantizar una larga vida útil y un uso fiable del aparato. Conserve esas instrucciones a mano y entrégueselas a otros usuarios del aparato.

#### **Uso previsto**

La finalidad principal de este disco duro externo consiste en el almacenamiento de datos de PC, portátiles, ultrabooks u ordenadores MAC. Este producto no está destinado al uso comercial o para aplicaciones médicas y especiales, en las que un fallo del producto puede causar considerables daños materiales, lesiones o la muerte. En el caso de un uso que no se corresponde con el uso previsto, se extinguirá la responsabilidad. No está permitido abrir el aparato, modificarlo ni usar con él dispositivos auxiliares y accesorios que no hayan sido autorizados por nosotros. No use este aparato en condiciones ambientales extremas y observe las instrucciones de seguridad. La no observancia de las informaciones e instrucciones de seguridad contenidas en las presentes instrucciones se considerará un incumplimiento del uso previsto y acarreará la extinción de la responsabilidad y puede causar daños personales o materiales.

### **USO**

#### **Requisitos del sistema**

Este disco duro externo es compatible con los sistemas operativos MS Windows 7 / 8 / 8.1 / 10 y Mac OS 10.x\*. Para su uso se requiere un puerto USB libre.

*\*Marcas: Windows 7 / 8 / 8.1 / 10 son marcas registradas de Microsoft Corporation. Macintosh y MAC son marcas registradas de Apple Computer. Todas las marcas y nombres de terceros son propiedad de los usuarios respectivos.*

#### Observaciones:

Para el funcionamiento con USB 3.0 es necesaria una tarjeta de interfaz USB 3.0. El disco duro es compatible con los estándares USB anteriores. La configuración del hardware de su PC y el sistema operativo utilizado pueden afectar a la compatibilidad del disco duro.

Alimentación de corriente con USB 2.0: Si un ordenador con una conexión USB 2.0 no detectara su disco duro USB 3.0, puede deberse a la alimentación de corriente. En ese caso, conecte un concentrador o hub USB con alimentación de corriente externa.

#### **Conexión del disco duro**

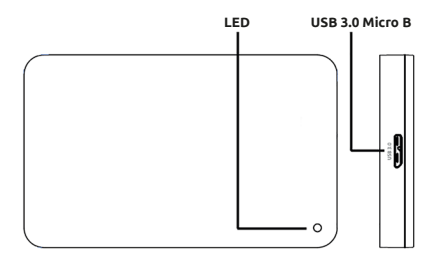

Para conectar el disco duro externo a su ordenador, utilice el cable USB suministrado. Conecte el conector USB 3.0 con el disco duro Intenso y el conector del extremo del cable USB con su ordenador.

El ordenador detectará el «Nuevo hardware» e instalará el controlador automáticamente. Espere hasta que haya finalizado la instalación del controlador. En «Este equipo» habrá disponible ahora otra unidad de disco con el nombre «Intenso».

En cuanto el disco duro externo esté conectado con el ordenador, el LED se iluminará. El LED parpadea si se está realizando un proceso de escritura o lectura.

#### **Desconexión del disco duro**

En función del sistema operativo utilizado, el disco duro externo debe ser expulsado antes de interrumpir la conexión con el ordenador. Encontrará más información al respecto en la ayuda del proveedor de su sistema operativo. El aparato no se debe desconectar cuando aún está en uso (LED parpadeando). Pueden producirse daños y/o pérdida de datos. Cierre todos los archivos que se encuentran sobre el disco duro (fotos, documentos, etc.) antes de expulsar el disco duro.

### **INSTRUCCIONES DE SEGURIDAD**

#### **Peligro para niños y personas con capacidades mentales, sensoriales o físicas mermadas:**

Los niños a menudo infravaloran los peligros o ni siquiera los detectan. Este aparato no está destinado a ser utilizado por personas (tampoco niños) con capacidades mentales, sensoriales o físicas mermadas o que no cuenten con la experiencia y/o los conocimientos necesarios, a no ser que los supervise una persona responsable de su seguridad o que hayan recibido instrucciones de esta sobre cómo utilizar el aparato y que hayan comprendido los peligros que implica. Los niños no deben acceder a este aparato sin supervisión. Asegúrese de que los niños no juegan con el aparato.

#### **Observaciones generales**

El aparato no debe estar expuesto a salpicaduras o goteo de agua.

No deben colocarse sobre el aparato recipientes que contengan líquido (jarrones, vasos o similares). Existe el peligro de que el recipiente se vuelque y el líquido afecte a la seguridad eléctrica.

No maneje el aparato con manos mojadas.

No introduzca en las aperturas del aparato objetos que no estén previstos para el uso. Pueden causar un cortocircuito, que además puede dar lugar a un incendio.

No bloquee o cubra las aperturas del producto.

En ningún caso use el aparato cuando existan daños visibles en el mismo o en el cable USB.

Al posicionar el aparato, compruebe que nadie pueda pisar el cable o tropezar con él. No coloque objetos sobre el cable.

No deje caer el aparato ni lo exponga a sacudidas o golpes, esto es especialmente aplicable en el transporte. No mueva el aparato durante su funcionamiento. Los discos duros son extremadamente sensibles, y los datos que se encuentran en ellos pueden quedar destruidos de manera irrecuperable. Tales daños no están contenidos en las prestaciones de garantía.

Realice con frecuencia copias de seguridad de datos a fin de evitar una posible pérdida de datos.

Las prestaciones de garantía no incluyen la restauración de datos, por lo que nuestro Service Center no puede llevarla a cabo.

Mantenga el aparato lejos de cualquier tipo de humedad y evite el polvo, el calor y la radiación solar directa.

No abra la carcasa del aparato y no desmonte componentes individuales. No intente reparar usted mismo el aparato. En ese caso se extingue la garantía.

Evite el uso en campos fuertemente magnetizados, por ejemplo en la proximidad directa de televisores, altavoces, etc. a fin de evitar la pérdida de datos u otras anomalías de funcionamiento.

Durante el funcionamiento, compruebe que el aparato esté colocado sobre una base firme, exenta de vibraciones, a fin de evitar daños.

### **AYUDA EN CASO DE PROBLEMAS**

#### **El LED de estado no se ilumina**

Compruebe que el disco duro y el cable USB no presentan daños visibles. Si se detectan tales daños, diríjase a nuestro servicio posventa para sustituirlo. En ningún caso utilice un aparato o cable defectuoso.

Compruebe si el cable está correctamente conectado.

#### **No se detecta el disco duro**

Compruebe primero los puntos en el capítulo «El LED de estado no se ilumina».

Compruebe todos los demás puertos USB de su equipo (sobre todo en la parte trasera de PC), es posible que el disco duro no reciba suficiente corriente en el puerto USB utilizado. Utilice solo el cable suministrado y, en particular, no use prolongaciones.

Si utiliza un concentrador o hub USB entre el disco duro y el ordenador, este debe contar con una alimentación de corriente propia.

Si el disco duro no se detecta en ningún puerto USB de su equipo, intente probar si funciona en otro aparato, a fin de poder descartar un posible defecto.

Compruebe la gestión de soporte de datos, es posible que solo deba asignarse una letra de unidad de disco (encontrará más información en el archivo de ayuda de su versión de Windows).

Si ha utilizado el disco duro anteriormente, por ejemplo en un televisor, puede ser que primero deba formatear el disco duro para poder volver a utilizarlo en un ordenador (encontrará más información en las instrucciones de manejo del aparato anteriormente utilizado y/o en el archivo de ayuda del proveedor de su sistema operativo).

## **DATOS TÉCNICOS**

### **DISCO DURO EXTERNO 2,5" USB 3.0 (6,35CM)**

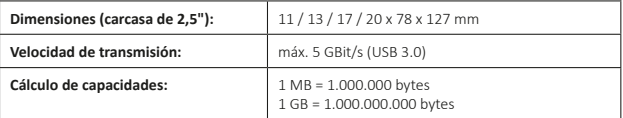

# **ELIMINACIÓN**

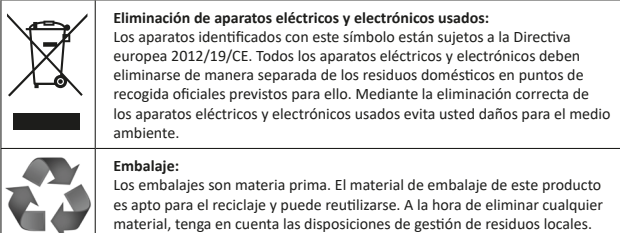

## **CLÁUSULA DE EXENCIÓN DE RESPONSABILIDAD**

En cualquier momento pueden realizarse sin aviso previo modificaciones en el firmware y/o en el hardware. Por esta razón es posible que partes de estas instrucciones, datos técnicos e imágenes de esta documentación difieran levemente del producto que obra en su poder. Todos los puntos descritos en estas instrucciones son a título ilustrativo y no deben coincidir forzosamente con una situación determinada. Sobre la base de estas instrucciones no podrá hacerse valer ningún derecho.

### **CONDICIONES DE GARANTÍA Y PROCESO DE RECLAMACIÓN**

#### **Condiciones de garantía**

Además de la garantía legal, Intenso International GmbH otorga para este producto dos años de garantía. La garantía solo será aplicable para defectos de material y producción. Intenso Inter-national GmbH no responderá de pérdida de datos. La prestación gratuita bajo garantía se refiere a la reparación o a la sustitución de piezas defectuosas. La eliminación segura de sus datos es su responsabilidad y no es ejecutada por nosotros. El recibo de caja deberá conservarse para determinar el periodo de garantía. Rogamos entienda que no podemos prestar servicio de garantía, por ejemplo, en caso de:

- No observancia de las instrucciones de manejo
- Uso, instalación o manipulación indebidos o abusivos
- Daños, arañazos o desgaste
- Modificaciones, apertura de la carcasa, intervenciones o reparaciones por parte del usuario
- Daños causados por otros aparatos, fuerza mayor o transporte

#### **Proceso de reclamación**

En caso de una reclamación, rogamos proceda como sigue:

- 1. Solo se aceptarán devoluciones con el recibo de caja y los accesorios completos.
- 2. Además, para la devolución será absolutamente necesario un número RMA. Puede solicitar este número RMA a través de la página web, por correo electrónico o a través de la línea telefónica de servicio posventa permanente. Debe estar claramente visible sobre el paquete.
- 3. Embale el producto, incluido el recibo de caja y todos los accesorios, de una manera segura para el transporte. El paquete deberá estar suficientemente franqueado.

Envíe el paquete a la siguiente dirección del servicio posventa:

INTENSO INTERNATIONAL GMBH Service Center (su n.º RMA) Kopernikusstraße 12-14 D-49377 Vechta

#### **Contacto:**

Correo electrónico (asistencia técnica): support@intenso-international.de Correo electrónico ( número RMA): rma@intenso-international.de Internet: www.intenso-international.de Línea telefónica de servicio posventa permanente: +49 (0) 900 –1 50 40 30 (0,39 € / min. desde la red fija alemana.

Los precios de telefonía móvil pueden variar.)

# **MANUAL DE INSTRUÇÕES**

### **Índice**

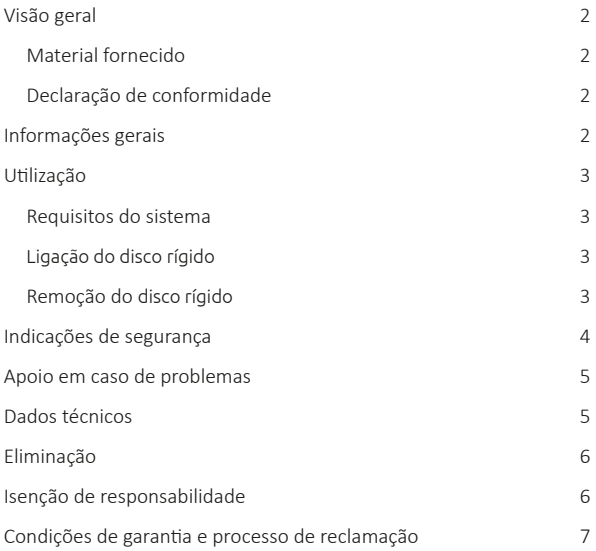

## **VISÃO GERAL**

**Material fornecido**

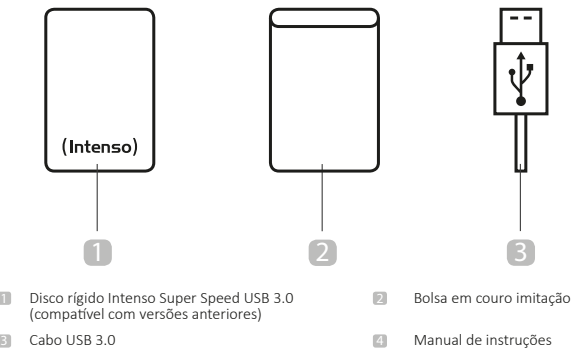

#### **Declaração de conformidade**

A marcação CE significa que este produto cumpre os requisitos de todas as diretivas UE em vigor para este produto.

# **INFORMAÇÕES GERAIS**

#### **Sobre este manual**

Leia este manual com atenção e siga todas as indicações nele mencionadas, para garantir uma longa vida útil e uma utilização fiável do aparelho. Mantenha este manual num local acessível e passe-o a outros utilizadores do aparelho.

#### **Utilização prevista**

A finalidade principal deste disco rígido externo consiste no armazenamento de dados de PCs, notebooks, ultrabooks ou computadores MAC. Este produto não está previsto para uma utilização comercial ou para aplicações médicas ou especiais, nas quais a falha do produto possa provocar ferimentos, morte ou danos materiais avultados. A responsabilidade extingue-se no caso de uma utilização que não corresponda à utilização prevista. A abertura e a remodelação do aparelho e a utilização de dispositivos auxiliares e acessórios, que não sejam autorizados por nós, não são permitidas. Não utilize o aparelho sob condições ambientais extremas e respeite as indicações de segurança. Uma inobservância das informações e indicações de segurança neste manual é considerada como desrespeito da utilização prevista e provoca a extinção da responsabilidade e pode causar ferimentos ou danos materiais.

## **UTILIZAÇÃO**

#### **Requisitos do sistema**

Este disco rígido externo é compatível com os sistemas operativos MS Windows 7 / 8 / 8.1 / 10 e Mac OS 10.x\*. Para a utilização é necessária uma interface USB livre.

*\*Marcas comerciais: Windows 7 / 8 / 8.1 / 10 são marcas comerciais registadas da Microsoft Corporation. Macintosh e MAC são marcas comerciais registadas da Apple Computer. Todas as marcas e nomes de terceiros são propriedade dos respetivos utilizadores.*

#### Indicações:

Para a operação do USB 3.0 é necessário um cartão USB 3.0. O disco rígido é compatível com versões anteriores da norma USB. A configuração do hardware do seu PC e o sistema operativo usado podem influenciar a compatibilidade do disco rígido.

Alimentação de corrente inferior a USB 2.0: se o seu disco rígido USB 3.0 não for detetado num computador com uma ligação USB 2.0, isto pode dever-se à alimentação de corrente. Neste caso, ligue um USB Hub com uma alimentação de corrente externa.

#### **Ligação do disco rígido**

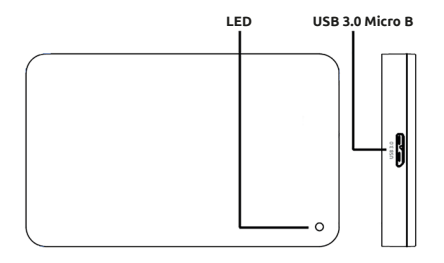

Para ligar o disco rígido externo ao seu computador, utilize apenas o cabo USB fornecido. Ligue a ficha USB 3.0 ao disco rígido Intenso e a ficha da extremidade do cabo USB ao seu computador. O computador deteta o "Novo Hardware" e instala o controlador automaticamente. Aguarde até a instalação do controlador estar concluída. Em "Computador" encontra-se agora disponível uma outra unidade com a designação "Intenso".

Assim que o disco rígido externo estiver ligado ao computador, o LED acende-se. O LED pisca quando estiver em curso um processo de escrita ou leitura.

#### **Remoção do disco rígido**

Em função do sistema de operativo usado, é necessário ejetar o disco rígido, antes de interromper a ligação ao computador. Consulte informações detalhadas na área de ajuda do fornecedor do sistema operativo. O aparelho não deve ser removido enquanto estiver a ser acedido (LED a piscar). Isso pode causar danos e/ou perda de dados. Feche todos os ficheiros que se encontram no disco rígido (fotos, documentos, etc.) antes da remoção do disco rígido.

## **INDICAÇÕES DE SEGURANÇA**

#### **Perigos para crianças e pessoas com capacidades físicas, sensoriais ou intelectuais limitadas:**

As crianças subestimam muitas vezes o perigo ou não o conseguem mesmo identificar. Este aparelho não deve ser utilizado por pessoas (incluindo crianças) com capacidades sensoriais, físicas ou intelectuais limitadas ou sem experiência e/ou conhecimento, a não ser sob a vigilância de uma pessoa responsável pela sua segurança ou que estejam a receber instruções sobre a utilização do aparelho e tenham percebido os perigos daí resultantes. Crianças sem supervisão não devem ter acesso ao aparelho. Certifique-se de que as crianças não brincam com o aparelho.

#### **Informações gerais**

O aparelho não pode ser sujeito a salpicos nem gotas de água.

Recipientes com líquidos (vasos, copos ou equivalentes) não devem pousados no aparelho. Há risco de o recipiente tombar e de o líquido prejudicar a segurança elétrica.

Nunca regule este aparelho com as mãos húmidas.

Não insira objetos, que não estejam previstos para a utilização, nas aberturas do aparelho. Isto pode provocar um choque elétrico e, consequentemente, um incêndio.

Não bloqueie nem cubra as aberturas do produto.

Nunca utilize o aparelho com danos visíveis no próprio aparelho ou no cabo USB.

Ao posicionar o aparelho, preste atenção para que ninguém possa tropeçar no cabo e cair. Não coloque objetos por cima do cabo.

Nunca deixe o aparelho cair nem o sujeite a oscilações ou impactos, especialmente durante o transporte. Não mova o aparelho durante o funcionamento. Os discos rígidos são extremamente vulneráveis e os dados aí contidos podem ser irremediavelmente destruídos. Danos desse tipo estão excluídos da garantia.

Execute regularmente cópias de segurança, para evitar uma possível perda de dados.

Uma recuperação de dados não está incluída nos serviços de garantia nem pode ser realizada pelo nosso centro de assistência!

Mantenha o aparelho afastado de qualquer humidade e evite pó, calor e luz solar direta.

Não abra a caixa do aparelho nem desmonte o aparelho nos seus componentes. Não tente reparar o aparelho por conta própria. Nesse caso, a garantia será anulada.

Evite a utilização com fortes campos magnéticos, como por exemplo, na proximidade direta de aparelhos de TV, altifalantes etc., para evitar a perda de dados ou outras anomalias.

Utilize por cima de uma base sem trepidações, para evitar danos.

### **APOIO EM CASO DE PROBLEMAS**

#### **LED de estado não acende**

Verifique se o disco rígido e o cabo USB apresentam danos visíveis. Se isso acontecer, consulte a nossa assistência, para proceder à substituição. Nunca utilize o aparelho ou cabo com defeito. Verifique se a ligação por cabo está bem encaixada.

#### **Disco rígido não é detetado**

Verifique primeiro os pontos presentes em "LED de estado não acende".

Verifique todas as ligações USB existentes no seu aparelho (sobretudo na parte de trás de PCs), pois o disco rígido poderá estar a receber pouca corrente da ligação USB usada. Utilize apenas o cabo fornecido e sem extensão.

Se usar um USB Hub entre o disco rígido e o computador, este deve dispor de uma alimentação de energia própria.

Se o disco rígido não for detetado em nenhuma porta USB do seu aparelho, confirme se ele funciona num outro aparelho, para excluir um possível defeito.

Verifique o gestor de dispositivos, pois poderá ser necessário atribuir uma letra da unidade (saiba mais no ficheiro de ajuda da sua versão do Windows).

Se, por exemplo, tiver usado anteriormente o disco rígido num aparelho de TV, pode acontecer que tenha de formatar o disco primeiro, para ele poder voltar a ser usado num computador (saiba mais no manual de instruções do aparelho usado anteriormente e/ou no ficheiro de ajuda do seu sistema operativo).

## **DADOS TÉCNICOS**

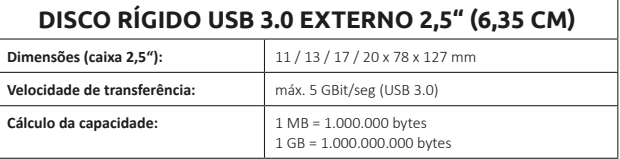

# **ELIMINAÇÃO**

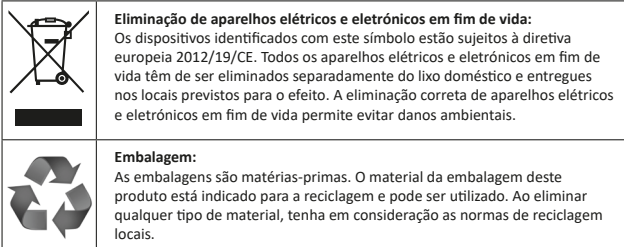

## **ISENÇÃO DE RESPONSABILIDADE**

Podem ser efetuadas alterações sem aviso prévio no firmware e/ou hardware. Por esse motivo, é possível que partes deste manual, dados técnicos e imagens nesta documentação possam divergir do seu produto. Todos os pontos descritos neste manual destinam-se apenas ao esclarecimento e não têm forçosamente de coincidir com uma situação específica. Não podem ser exercidos direitos legais em virtude deste manual.

### **CONDIÇÕES DE GARANTIA E PROCESSO DE RECLAMAÇÃO**

#### **Condições de garantia**

O Intenso International GmbH concede uma garantia de dois anos para este produto em conjunto com a garantia legal. O servico de garantia engloba apenas erros de material e de fabrico. O Intenso International GmbH não se responsabiliza pela perda de dados. O serviço de garantia gratuito refere-se à reparação ou troca de peças com defeito. A supressão segura dos seus dados é de sua responsabilidade e não é executada por nós. A fatura deve ser guardada durante o prazo da garantia. Pedimos a sua compreensão para o facto de não poderemos prestar servicos de garantia por ex.:

- Em caso de desrespeito do manual de instruções
- Uso impróprio ou manuseamento, instalação ou utilização incorreta
- Danos, riscos ou desgaste
- Alterações por conta própria, abertura da caixa, intervenções ou reparações
- Danos provocados por outros aparelhos, força excessiva ou transporte

#### **Processo de reclamação**

Em caso de reclamação deverá proceder da seguinte forma:

- 1. Apenas serão aceites devoluções com fatura e acessórios completos.
- 2. Além disso, é obrigatório um número RMA para devoluções. Este número RMA pode ser solicitado na página principal, por e-mail ou na linha de apoio da assistência. Tem de ser colocado num local visível na embalagem.
- 3. Embale o produto, incluindo a fatura e todos os acessórios, em segurança. A embalagem tem de estar devidamente franqueada.

Envie a embalagem para o seguinte endereço de e-mail:

INTENSO INTERNATIONAL GMBH Service Center (o seu n.º RMA) Kopernikusstraße 12-14 D-49377 Vechta

#### **Contacto:**

E-mail (assistência técnica): support@intenso-international.de E-mail (número RMA): rma@intenso-international.de Internet: www.intenso-international.de Linha de apoio da assistência: +49 (0) 900 –1 50 40 30 (0,39 € / min. de rede fixa alemã. Preços de redes móveis podem variar.)

# **NÁVOD K OBSLUZE**

### **Obsah**

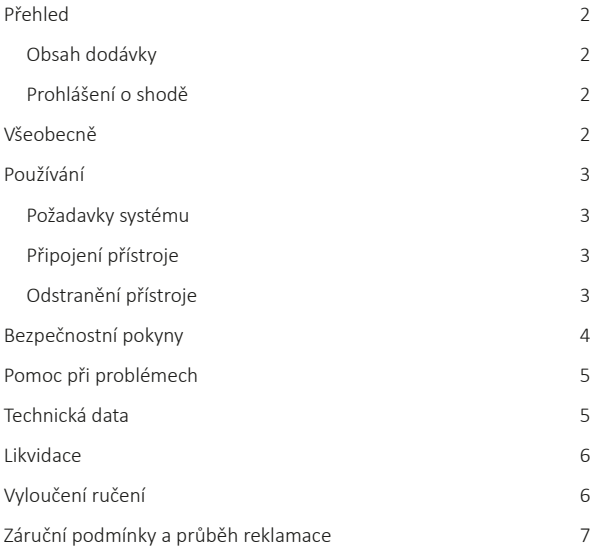

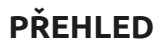

**Obsah dodávky**

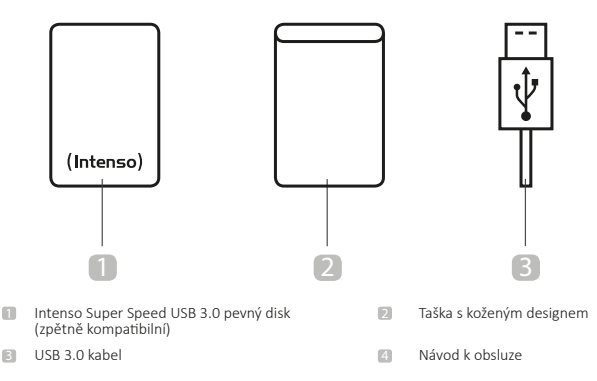

#### **Prohlášení o shodě**

 $\epsilon$ Symbol CE prokazuje, že tento produkt splňuje požadavky všech směrnic EU pro tento produkt.

# **VŠEOBECNĚ**

#### **K tomuto návodu**

Přečtěte si pečlivě tento návod a respektujte všechny pokyny uvedené v tomto návodu, aby se zaručila dlouhodobá životnost a spolehlivé používání přístroje. Uschovejte tento návod na dosah ruky a odevzdejte jej jiným uživatelům přístroje.

#### **Používání podle předpisů**

Hlavní úkol tohoto externího pevného disku spočívá v ukládání dat z počítačů, notebooků, ultrabooků nebo počítačů MAC. Tento produkt není naplánovaný ke komerčnímu používání nebo na medicínské a speciální účely, při kterých může výpadek produktu způsobit zranění, smrtelné úrazy nebo výrazné věcné škody.

V případě používání, které neodpovídá používání podle předpisů, zaniká záruka. Otevření a také přestavba přístroje a používání přídavných přístrojů a dílů příslušenství, které nebyly schválené naší firmou, jsou zakázány.

Nepoužívejte přístroj za extrémních okolních podmínek a respektujte bezpečnostní předpisy. Nerespektování informací a bezpečnostních pokynů v tomto návodu se považuje za nedodržování používání podle předpisů a může vést k zániku záruky a zraněním osob nebo věcným škodám.

# **POUŽÍVÁNÍ**

#### **Požadavky systému**

Tento pevný disk je kompatibilní s provozními systémy MS Windows 7 / 8 / 8.1 / 10 a Mac OS 10.x\*. K používání je potřebné volné USB rozhraní.

*\*Označení zboží: Windows 7 / 8 / 8.1 / 10 jsou registrované značky zboží Microsoft Corporation. Macintosh a MAC jsou registrované značky zboží Apple Computer. Všechny značky a názvy třetích osob jsou vlastnictvím příslušných uživatelů:*

#### Indicações:

K provozu USB 3.0 je potřebná karta rozhraní USB 3.0. Pevný disk je zpětně kompatibilní k předchozím USB standardům. Konfigurace hardware vašeho počítače a používaný provozní systém můžou ovlivňovat kompatibilitu pevného disku.

Napájení proudem pod USB 2.0: Pokud nebude identifikován váš pevný disk USB 3.0 na počítači s přípojkou USB 2.0, může být možnou příčinou tohoto stavu napájení proudem. Připojte v tomto případě USB hub s externím napájením proudem.

#### **Připojení pevného disku**

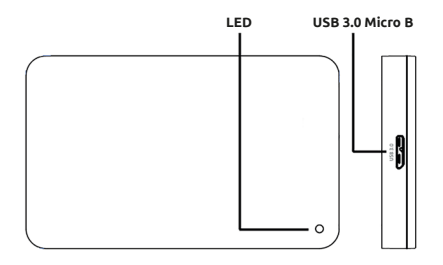

Abyste připojili pevný disk k vašemu počítači, použijte pouze dodávaný USB kabel. Spojte zástrčku USB 3.0 s pevným diskem Intenso a zástrčku konce kabelu USB s vaším počítačem.

Počítač identifikuje "nový hardware" a automaticky nainstaluje pohon. Počkejte, dokud se neukončí instalace pohonu: Na "pracovišti" je pak k dispozici další disková jednotka s názvem "Intenso".

Ihned po spojení pevného disku s počítačem se rozsvítí LED. LED bliká, pokud se provádí proces psaní nebo čtení.

#### **Odstranění pevného disku**

V závislosti od používaného provozního systému se musí odhlásit pevný disk ještě předtím, než se přeruší spojení s počítačem. Bližší informace naleznete v oblasti pomoci prodejce vašeho provozního systému. Přístroj nelze odstranit, pokud je k němu ještě aktivní přístup (blikající LED). Může to vést k poškození a/nebo ztrátě dat. Uložte všechny soubory, které se nachází na pevném disku (fotografie, dokumenty atd.) před odstraněním pevného disku.

# **BEZPEČNOSTNÍ POKYNY**

#### **Nebezpečí pro děti a osoby s omezenými fyzickými, senzorickými nebo duševními schopnostmi:**

Děti často podceňují nebezpečí, nebo jej vůbec neidentifikují. Tento přístroj není určený k tomu, aby jej používali osoby (také děti) s omezenými senzorickými, fyzickými nebo duševními schopnostmi nebo nedostatkem zkušeností a/nebo nedostatkem znalostí, ledaže jsou pro jejich bezpečnost pod dohledem kompetentní osoby nebo obdrželi pokyny, jak používat přístroj a pochopili nebezpečí, která vychází z přístroje. Děti bez dohledu nemůžou mít přístup k přístroji. Ujistěte se, že si děti nehrají s přístrojem.

#### **Všeobecné informace**

Přístroj nelze vystavit stříkání nebo kapání vody.

Nádoby naplněné kapalinou (vázy, sklenice nebo podobně) nelze klást na přístroj. Hrozí nebezpečí, že se nádoba převrátí a kapalina negativně ovlivní elektrickou bezpečnost.

Neobsluhujte tento přístroj mokrýma rukama.

Nevkládejte žádné předměty, které nejsou naplánované k používání, do otvorů přístroje. Mohlo by dojít k elektrickému zkratu a jím způsobenému požáru.

Otvory produktu nelze zablokovat nebo zakrýt.

Nepoužívejte přístroj v žádném případě při viditelných škodách na samotném přístroji nebo USB kabelu.

Dávejte při umístění přístroje pozor, aby nikdo nemohl stoupnout na kabel nebo o něj zakopnout. Neukládejte žádné předměty na kabel.

Nenechte padnout přístroj nebo zamezte otřesům nebo nárazům, platí to hlavně pře přepravu. Nepohybujte přístrojem v provozu. Pevné disky jsou extrémně náchylné k poruchám a data, která se na nich nachází, můžou být neodvratně zničené. Tyto škody nejsou obsahem záruky.

Provádějte častěji zálohování dat, abyste zamezili možné ztrátě dat.

Obnovení dat nepatří k záručním výkonům a naše servisní centrum jej nemůže provádět!

Udržujte přístroj v dostatečné vzdálenosti od jakékoli vlhkosti a zamezte prachu, horku a

přímému slunečnému záření.

Neotevírejte těleso přístroje a nerozebírejte přístroj na díly. Nepokoušejte se sami opravovat přístroj. Záruka zaniká v těchto případech:

Zamezte používání v silně magnetických polích, jako například v bezprostřední blízkosti televizorů, reproduktorů atd., aby se zamezilo ztrátě dat nebo jiným funkčním poruchám.

Dávejte při provozu pozor na podklad bez otřesů, abyste zamezili poškození.

## **POMOC PŘI PROBLÉMECH**

#### **Stav LED nesvítí**

Zkontrolujte pevný disk a USB kabel na viditelné poškození. Pokud dojde k poškození, obraťte se na naši zákaznickou podporu, abyste vyměnili poškozené díly. Nepoužívejte v žádném případě defektní přístroj nebo kabel.

Zkontrolujte, zda je zastrčená kabelová spojka podle předpisů.

#### **Pevný disk nebyl identifikován**

Zkontrolujte nejdříve body pod "Stav LED nesvítí".

Zkontrolujte všechny další existující přípojky USB vašeho přístroje (především na zadní straně u počítače), případně dostává pevný disk na používané přípojce USB příliš málo proudu. Používejte pouze dodávaný kabel a hlavně nepoužívejte prodloužení.

Pokud používáte USB hub mezi pevným diskem a počítačem, musí disponovat vlastním napájením proudem.

Pokud se pevný disk neidentifikuje na žádné USB přípojce vašeho přístroje, vyzkoušejte, zda nefunguje na některém jiném přístroji, abyste vyloučili možný defekt.

Zkontrolujte správu nosičů dat, případně se musí přiřadit pouze písmeno diskové jednotky (bližší informace naleznete v pomocném souboru Vaší verze Windows).

Pokud jste předtím používali pevný disk například na TV přístroji, může dojít k tomu, že musíte nejdříve naformátovat pevný disk, abyste jej mohli opět používat s počítačem (bližší informace naleznete v návodu k obsluze předtím používaného přístroje a/nebo pomocném souboru prodejce provozních systémů).

## **TECHNICKÁ DATA**

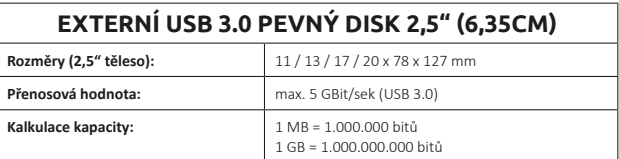

### **LIKVIDACE**

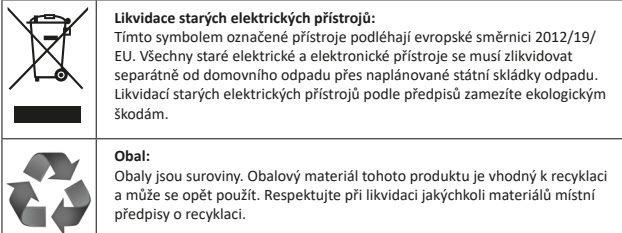

## **VYLOUČENÍ RUČENÍ**

Na firmware a/nebo hardware můžou být kdykoli provedené změny bez předchozího oznámení. Z tohoto důvodu je možné, že se budou části tohoto návodu, technická data a obrázky v této dokumentaci odlišovat od produktu, který vám byl dodaný. Všechny body popsané v tomto návodu slouží pouze k názorným účelům a nemusí se bezpodmínečně shodovat konkrétní situací. Na základě tohoto návodu nelze uplatnit právní nároky.

## **ZÁRUČNÍ PODMÍNKY A PRŮBĚH REKLAMACE**

#### **Záruční podmínky**

Společnost Intenso International GmbH poskytuje mimo zákonného ručení dvouletou záruku na tento produkt. Záruční výkony se vztahují pouze na chyby materiálu a výroby. Společnost Intenso International GmbH neručí za ztrátu dat. Bezplatná záruka se vztahuje na opravu nebo výměnu nedostatkových dílů. Bezpečné vymazání vašich dat je vaše zodpovědnost a my je neprovádíme. Uschovejte pokladniční doklad k určení záruční doby. Prosíme o pochopení, že nemůžeme poskytnout záruku např. při:

- Nedodržování provozního návodu
- nepovolené nebo neodborné péči, instalaci nebo používání
- Poškození, škrábance nebo opotřebení
- Svévolných změnách, otevření tělesa, zásazích do přístroje nebo opravách
- Škodách způsobených jinými přístroji, vyšší mocí nebo přepravou

#### **Průběh reklamace**

V případě reklamace postupujte následujícím způsobem:

- 1. Akceptujeme pouze vrácení zboží s pokladničním dokladem a kompletním příslušenstvím.
- 2. Mimo to je nevyhnutným předpokladem vrácení zboží číslo RMA. Toto číslo RMA si můžete vyžádat přes domovskou stránku, email nebo horkou servisní linku. Musí být upevněné na dobře viditelném místě na balíku.
- 3. Zabalte produkt bezpečně pro přepravu spolu s pokladničním dokladem a kompletním příslušenstvím. Balík musí být dostatečně ofrankovaný.

Envie a embalagem para o seguinte endereço de e-mail:

Zašlete balík na následující servisní adresu: Service Center (Vaše RMA číslo) Kopernikusstraße 12-14 D-49377 Vechta

#### **Kontakt:**

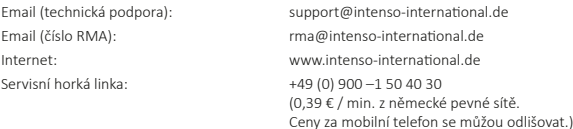

### **UPUTA ZA UPORABU**

### **Sadržaj**

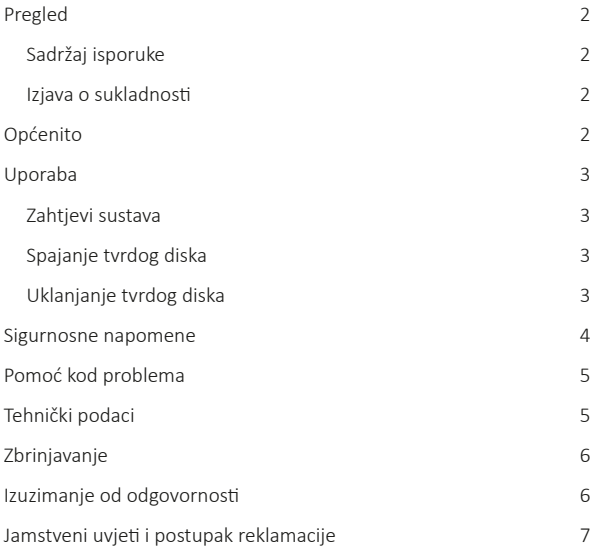

### **PREGLED**

**Sadržaj isporuke**

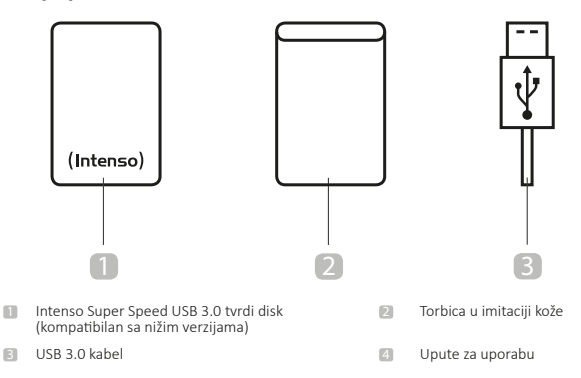

#### **Izjava o sukladnosti**

Oznaka CE pokazuje da ovaj proizvod ispunjava zahtjeve svih EU-Direktiva koje C C Oznaka CE pokazuje ua u se primjenjuju na njega.

# **OPĆENITO**

#### **O ovom priručniku**

Pažljivo pročitajte ove upute, uvažite i slijedite sve napomene iz ovih Uputa kako biste omogućili dugi vijek trajanja i pouzdano korištenje uređaja. Držite ove upute na lako dostupnom mjestu i predajte ih drugim korisnicima uređaja.

#### **Pravilna uporaba**

Glavna svrha ovog eksternog tvrdog diska je spremanje podataka s osobnih, prijenosnih, Ultrabook ili MAC računala. Ovaj proizvod nije predviđen za komercijalne, medicinske ni posebne svrhe, u kojima neispravnost uređaja može uzrokovati ozljede, smrtonosne posljedice ili veliku materijalnu štetu. U slučaju korištenja koje nije u skladu s pravilnom uporabom ukida se jamstvo. Zabranjuje se otvaranje te preinaka uređaja i korištenje dodatnih uređaja i pribora koje nismo odobrili. Uređaj nemojte koristiti u ekstremnim okolnim uvjetima i slijedite sigurnosne napomene. Zanemarivanje informacija i sigurnosnih napomena iz ovih uputa smatrat će se zanemarivanjem pravilne uporabe i bit će osnova za ukidanje prava na jamstvo te može izazvati ozljede i materijalnu štetu.

### **UPORABA**

#### **Zahtjevi sustava**

Ovaj tvrdi disk kompatibilan je s operativnim sustavima MS Windows 7 / 8 / 8.1 / 10 i Mac OS 10.x\*. Za korištenje je potrebno slobodno USB-sučelje.

*\*Robne oznake: Windows 7 / 8 / 8.1 / 10 su registrirane robne oznake tvrtke Microsoft Corporation. Macintosh i MAC su registrirane robne oznake tvrtke Apple Computer. Sve oznake i nazivi trećih strana pripadaju svojim korisnicima.*

#### Napomene:

Za rad priključka USB 3.0 potrebna je kartica sučelja USB 3.0. Tvrdi disk je povratno kompatibilan s prethodnim USB standardima. Konfiguracija hardvera vašeg osobnog računala i korištenog operativnog sustava mogu utjecati na kompatibilnost tvrdog diska.

Napajanje pod USB 2.0: Ako vaš USB 3.0 tvrdi disk ne bude prepoznat na računalu s USB 2.0 priključkom, uzrok bi mogao biti napajanje. U tom slučaju priključite USB koncentrator s vanjskim napajanjem.

#### **Spajanje tvrdog diska**

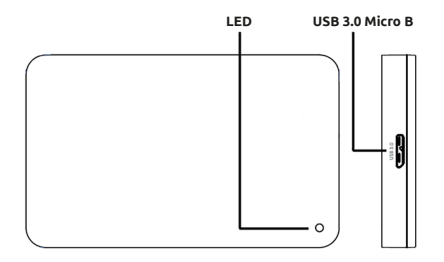

Da biste eksterni tvrdi disk priključili na vaše računalo, upotrijebite isporučeni USB kabel. Spojite USB 3.0 utikač na eksterni tvrdi disk i utikač USB kraja kabela na vaše računalo.

Kompjuter prepoznaje "novu strojnu opremu" i automatski instalira pogonski sklop. Pričekajte dok se završi instalacija pogonskog sklopa. U "Radnom mjestu" sada na raspolaganju stoji još jedan hodni mehanizam sa oznakom "Intenso".

Čim se eksterni tvrdi disk spoji sa kompjuterom, svijetli LED. LED lampica bljeska kada se izvršava postupak zapisivanja i čitanja.

#### **Uklanjanje tvrdog diska**

Ovisno o korištenom operativnom sustavu tvrdi disk mora biti odjavljen prije prekida veze s računalom. Više o tome saznajte u dijelu pomoći vašeg pružatelja operativnog sustava. Uređaj se ne smije uklanjati ako mu se i dalje pristupa (bljeska LED lampica). To može dovesti do oštećenja i/ili gubitka podataka. Zatvorite sve datoteke koje se nalaze na tvrdom disku (fotografije, dokumenti, itd.) prije uklanjanja tvrdog diska.

### **SIGURNOSNE NAPOMENE**

#### **Opasnosti za djecu i osobe ograničenih fizičkih, osjetilnih ili duševnih sposobnosti:**

Djeca često potcjenjuju opasnosti i uopće ih ne prepoznaju. Ovaj uređaj nije predviđen za to da ga upotrebljavaju djeca ni osobe ograničenih fizičkih, osjetilnih ili duševnih sposobnosti, a ni osobe nedovoljnog znanja i/ili iskustva, osim u prisutnosti osobe koja može skrbiti za njihovu sigurnost ili ih uputiti kako koristiti uređaj te kako bi razumjeli moguće opasnosti. Djeca koja nisu pod nadzorom ne smiju imati pristup uređaju. Pobrinite se da se djeca ne igraju uređajem.

#### **Opće informacije**

Uređaj se ne smije izlagati prskanju ili kapljanju vode.

Posude napunjene tekućinom (vaze, čaše ili slično) ne smiju se stavljati na uređaj. Postoji opasnost od prevrtanja posude i toga da tekućina ugrozi sigurnost električnih elemenata.

Uređajem nemojte rukovati mokrim rukama.

U otvore uređaja ne stavljajte predmete koji nisu predviđeni za uporabu. To bi moglo dovesti do kratkog spoja i požara.

Nemojte blokirati ni prekrivati otvore proizvoda.

Uređaj nikada nemojte koristiti u slučaju vidljivih oštećenja uređaja ili USB kabela.

Kod namještanja uređaja pazite na to da nitko ne može stati na kabel ili zapeti o njega. Nikada ne stavljajte predmete na kabel.

Pazite da uređaj ne padne i ne izlažite ga vibracijama ni udarcima, a to posebno vrijedi za transport. Uređaj nemojte pomjerati tijekom rada. Tvrdi diskovi su vrlo osjetljivi i podaci koji se na njemu nalaze mogu se nepovratno uništiti. Takva oštećenja nisu pokrivena jamstvom.

Češće provodite spremanja podataka kako biste spriječili mogući gubitak podataka.

Oporavak podataka nije dio jamstvenih usluga i stoga ga naš servisni centar ne može izvršiti!

Uređaj držite dalje od svake vlage te izbjegavajte prašinu, visoke temperature i izravno sunčevo zračenie.

Nemojte otvarati kućište uređaja i nemojte uređaj rastavljati u pojedinačne dijelove. Nikada nemojte sami pokušavati izvršiti popravku. U tim slučajevima se ukida pravo na jamstvo.

Izbjegavajte korištenje u jako magnetiziranim poljima, primjerice u neposrednoj blizini TVuređaja, kutija pojačala, itd., kako biste izbjegli gubitak podataka ili druge funkcijske smetnje.

Pri radu pazite da podloga ne vibrira kako biste izbjegli oštećenja.

## **POMOĆ KOD PROBLEMA**

#### **Statusna LED lampica ne svijetli**

Zkontrolujte pevný disk a USB kabel na viditelné poškození. Pokud dojde k poškození, obraťte se na naši zákaznickou podporu, abyste vyměnili poškozené díly. Nepoužívejte v žádném případě defektní přístroj nebo kabel. Zkontrolujte, zda je zastrčená kabelová spojka podle předpisů.

#### **Pevný disk nebyl identifikován:**

Zkontrolujte nejdříve body pod "Stav LED nesvítí".

Zkontrolujte všechny další existující přípojky USB vašeho přístroje (především na zadní straně u počítače), případně dostává pevný disk na používané přípojce USB příliš málo proudu. Používejte pouze dodávaný kabel a hlavně nepoužívejte prodloužení.

Pokud používáte USB hub mezi pevným diskem a počítačem, musí disponovat vlastním napájením proudem.

Pokud se pevný disk neidentifikuje na žádné USB přípojce vašeho přístroje, vyzkoušejte, zda nefunguje na některém jiném přístroji, abyste vyloučili možný defekt.

Zkontrolujte správu nosičů dat, případně se musí přiřadit pouze písmeno diskové jednotky (bližší informace naleznete v pomocném souboru Vaší verze Windows).

Pokud jste předtím používali pevný disk například na TV přístroji, může dojít k tomu, že musíte nejdříve naformátovat pevný disk, abyste jej mohli opět používat s počítačem (bližší informace naleznete v návodu k obsluze předtím používaného přístroje a/nebo pomocném souboru prodejce provozních systémů).

# **TEHNIČKI PODACI**

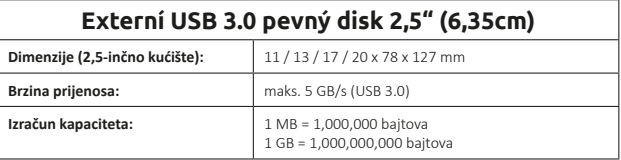

## **ZBRINJAVANJE**

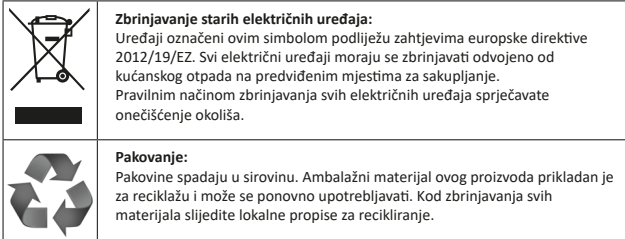

### **IZUZIMANJE OD ODGOVORNOSTI**

U svakom trenutku i bez najave mogu se izvršiti izmjene na firmveru i/ili hardveru. Stoga postoji mogućnost da dijelovi ovih Uputa, tehnički podaci i slike iz ove dokumentacije malo odstupaju od proizvoda koji vam je isporučen. Sve što je opisano u ovim Uputama služi za jasnije razumijevanje i ne mora nužno odgovarati svakoj specifičnoj situaciji. Na temelju ovih Uputa ne mogu se upućivati nikakvi pravni zahtjevi.

### **JAMSTVENI UVJETI I POSTUPAK REKLAMACIJE**

#### **Uvjeti iz garancije**

Tvrtka Intenso International GmbH uz zakonski propisano jamstvo pruža vlastito dvogodišnje jamstvo na ovaj proizvod. Jamstvo nadalje vrijedi samo za pogreške na materijalu ili u proizvodnji. Tvrtka Intenso International GmbH neće biti odgovorna za gubitak podataka. Besplatne jamstvene usluge obuhvaćaju popravak ili zamjenu neispravnih dijelova. Bezbedno brisanje Vaših podataka je Vaša osobna odgovornost i mi to nećemo izvršiti. Potvrdu blagajne treba čuvati kao dokaz početka jamstvenog razdoblja. Imajte na umu da ne možemo prihvatiti zahtjev za primjenu jamstva u sljedećim slučajevima:

- ignoriranje uputa za uporabu
- zlouporaba ili nepravilno rukovanje, instalacija ili primjena
- oštećenja, ogrebotine ili habanje
- samoinicijativne promjene, otvaranje kućišta, intervencije ili popravci
- oštećenja uzrokovana drugim uređajima, "višom silom" ili tijekom transporta

#### **Postupak reklamacije**

Učinite sljedeće u slučaju reklamacije:

- 1. Prihvaćamo samo povratne pošiljke koje sadrže kompletan pribor i potvrdu blagajne (račun).
- 2. Obavezno treba navesti i RMA-broj za povratnu pošiljku. Taj RMA-broj možete zatražiti preko internetske stranice, e-poštom ili preko dežurne linije Službe za korisnike. Mora biti jasno uočljiv na paketu.
- 3. Zapakirajte proizvod s kompletnim priborom i potvrdom blagajne tako da se može sigurno transportirati. Mora biti potpuno podmirena poštarina paketa.

Paket pošaljite na sljedeću servisnu adresu:

INTENSO INTERNATIONAL GMBH Service Center (Vaš RMA-br.) Kopernikusstraße 12-14 D-49377 Vechta

#### **Kontakt:**

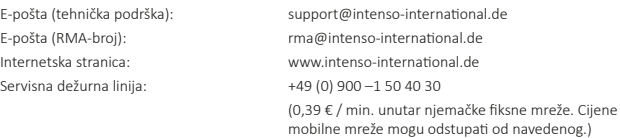

### **INSTRUKCJA OBSŁUGI**

### **Spis treści**

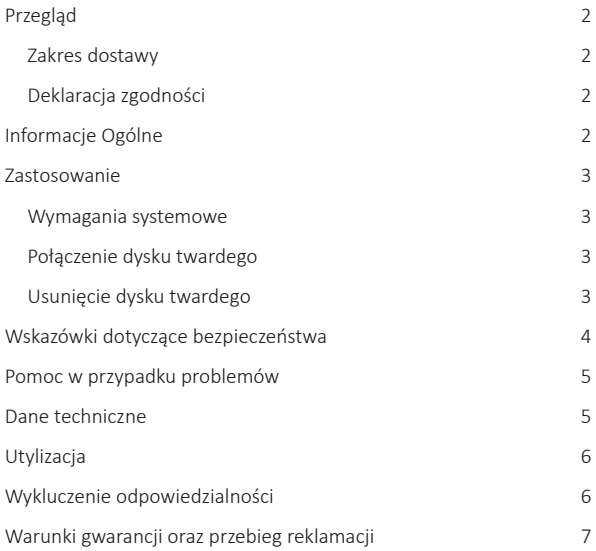

### **PRZEGLĄD**

**Zakres dostawy**

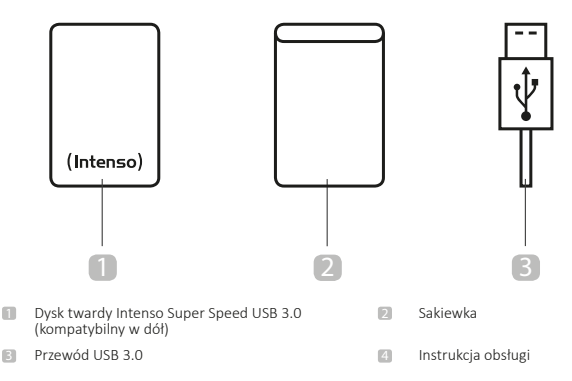

#### **Deklaracja zgodności**

Oznaczenie CE potwierdza, że ten wyrób spełnia wymagania wszystkich  $\epsilon$ obowiązujących dla tego wyrobu dyrektyw UE.

## **INFORMACJE OGÓLNE**

#### **Informacje odnośnie niniejszej instrukcji**

Proszę dokładnie zapoznać się z niniejszą instrukcją obsługi i przestrzegać wszystkich zamieszczonych w niej wskazówek, aby zapewnić długą trwałość oraz niezawodną eksploatację urządzenia. Instrukcję przechowywać w takim miejscu, aby można było z niej zawsze skorzystać; proszę przekazać ją kolejnym użytkownikom urządzenia.

#### **Użytkowanie zgodnie z przeznaczeniem**

Zewnętrzny dysk twardy przeznaczony jest głównie do przechowywania danych z komputerów, notebooków, ultrabooków lub komputerów MAC. Produkt ten nie jest przewidziany do użytku komercyjnego, ani do zastosowań medycznych i specjalnych, w których awaria produktu może doprowadzić do obrażeń ciała, śmiertelnych wypadków, lub znacznych szkód materialnych. Odpowiedzialność wygasa w przypadku użytkowania niezgodnego z przeznaczeniem. Należy zaniechać otwierania oraz przeróbek urządzenia, a także używania urządzeń dodatkowych i akcesoriów, które nie zostały przez nas zatwierdzone. Nie używać urządzenia w ekstremalnych warunkach otoczenia i stosować się do wskazówek dotyczących bezpieczeństwa. Nieprzestrzeganie informacji i wskazówek dotyczących bezpieczeństwa zawartych w niniejszej instrukcji traktowane jest jako nieprzestrzeganie zasad użytkowania zgodnego z przeznaczeniem, prowadzi do wygaśnięcia odpowiedzialności i może doprowadzić do szkód na zdrowiu i życiu osób lub szkód materialnych.

### **ZASTOSOWANIE**

#### **Wymagania systemowe**

Ten dysk jest kompatybilny z systemami operacyjnymi MS Windows 7 / 8 / 8.1 / 10 oraz Mac OS 10.x\*. Do korzystania z dysku potrzebne jest wolne złącze USB.

*\*Znak towarowy: Windows 7 / 8 / 8.1 / 10 są zarejestrowanymi znakami handlowymi firmy Microsoft Corporation. Macintosh i MAC są zarejestrowanymi znakami handlowymi firmy Apple Computer. Wszystkie marki i nazwy firm trzecich są własnością danego użytkownika.*

#### Wskazówki:

Do pracy z USB 3.0 wymagana jest karta interfejsu USB 3.0. Dysk twardy jest kompatybilny wstecz z poprzednimi standardami USB. Konfiguracja dysku twardego Państwa komputera oraz stosowany system operacyjny mogą wpływać na kompatybilność dysku twardego.

Zasilanie przez USB 2.0: Jeżeli Państwa dysk twardy USB 3.0 nie zostanie rozpoznany przez komputer ze złączem USB 2.0, możliwą przyczyną może być zasilanie. Proszę w takim przypadku podłączyć USB Hub z zewnętrznym zasilaniem elektrycznym.

#### **Połączenie dysku twardego**

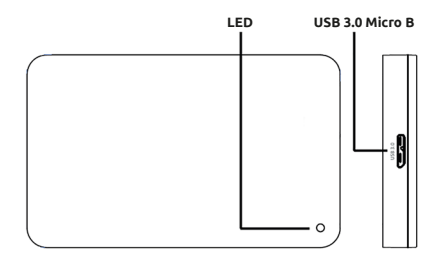

Aby podłączyć zewnętrzny dysk twardy do komputera, należy użyć dostarczonego przewodu USB. Połączyć wtyczkę USB 3.0 z dyskiem Intenso, a tyczkę przewodu USB z komputerem. Komputer rozpoznaje "Nowy sprzęt" i automatycznie instaluje sterownik. Poczekać do

zakończenia instalacji sterownika. Na "stanowisku roboczym" dostępny jest teraz kolejny napęd z oznaczeniem "Intenso".

Z chwilą połączenia zewnętrznego dysku z komputerem zapala się dioda LED. Dioda LED miga w czasie procesu zapisywania lub odczytu danych.

#### **Usunięcie dysku twardego**

W zależności od używanego systemu operacyjnego przed przerwaniem połączenia z komputerem konieczne jest usunięcie dysku. Więcej informacji znajdą Państwo w dziale pomocy systemu operacyjnego. Nie wolno usuwać urządzenia w czasie realizacji dostępu do niego (migająca dioda LED). Może to doprowadzić do uszkodzeń i/lub utraty danych. Przed usunięciem dysku twardego należy zamknąć wszystkie znajdujące się na nim pliki (zdjęcia, dokumenty itd.).

### **WSKAZÓWKI DOTYCZĄCE BEZPIECZEŃSTWA**

#### **Zagrożenie dla dzieci oraz osób z ograniczonymi zdolnościami fizycznymi, czuciowymi lub umysłowymi:**

Dzieci często nie dostrzegają zagrożeń lub je bagatelizują. Urządzenia nie mogą obsługiwać osoby (również dzieci) o ograniczonych zdolnościach fizycznych, czuciowych lub umysłowych lub nieposiadające doświadczenia i/lub wiedzy, chyba że są pod nadzorem osoby odpowiedzialnej za ich bezpieczeństwo lub otrzymały od niej wskazówki, w jaki sposób należy użytkować urządzenie i zrozumiały związane z nim zagrożenia. Dzieci bez nadzoru nie mogą mieć dostępu do urządzenia. Należy zapewnić, aby dzieci nie bawiły się urządzeniem.

#### **Informacje ogólne**

Przyrządu nie wolno wystawiać na bezpośrednie działanie rozpryskiwanej wody lub kropel wody.

Nie wolno ustawiać na urządzeniu naczyń wypełnionych cieczą (wazonów, szklanek lub podobnych). Istnieje niebezpieczeństwo przewrócenia się takiego naczynia, co może doprowadzić do naruszenia bezpieczeństwa elektrycznego przez ciecz.

Nie obsługiwać urządzenia mokrymi rękami.

Nie wkładać żadnych przedmiotów nie przeznaczonych do tego celu w otwory urządzenia. Może to doprowadzić do zwarcia elektrycznego oraz pożaru.

Nie blokować ani nie przykrywać otworów wyrobu.

W żadnym wypadku nie używać urządzenia w przypadku stwierdzenia widocznych szkód na samym urządzeniu lub na kablu USB.

Podczas pozycjonowania urządzenia należy uważać, aby nie było możliwości nadepnięcia na kabel lub potknięcia się o niego. Nie umieszczać na kablu żadnych przedmiotów.

Nie upuszczać urządzenia z wysokości, nie narażać go na wstrząsy ani uderzenia, dotyczy to w szczególności transportu. Nie przenosić pracującego urządzenia. Dyski twarde są szczególnie wrażliwe i może na skutek tego dojść do nieodwracalnego zniszczenia znajdujących się na nich danych. Tego rodzaju szkody nie są objęte gwarancją.

Należy przeprowadzać częsty zapis danych, aby uniknąć możliwej utraty danych.

Przywrócenie danych nie należy do usług objętych gwarancją i nie jest ono przeprowadzane przez nasze centrum serwisowe.

Trzymać urządzenie z dala od wszelkiej wilgoci, unikać pyłu, ciepła i bezpośredniego promieniowania słonecznego.

Nie otwierać obudowy urządzenia i nie rozmontowywać go na części składowe. Nie podejmować próby samodzielnej naprawy urządzenia. W takich przypadkach gwarancja wygasa.

Unikać użytkowania w silnie namagnesowanych polach, jak na przykład w pobliżu odbiorników telewizyjnych, głośników itp., aby uniknąć utraty danych lub innych zakłóceń działania.

Podczas eksploatacji należy zapewnić nie narażone na wstrząsy podłoże, aby uniknąć uszkodzeń.

### **POMOC W PRZYPADKU PROBLEMÓW**

#### **Dioda LED stanu nie świeci**

Sprawdzić dysk twardy oraz kabel USB pod kątem widocznych uszkodzeń. W przypadku stwierdzenia uszkodzeń proszę zwrócić się do naszego działu pomocy technicznej celem dokonania wymiany. W żadnym wypadku nie używać uszkodzonego urządzenia lub kabla. Proszę sprawdzić, czy połączenie kablowe jest prawidłowo włożone.

#### **Dysk twardy nie jest rozpoznawany**

Sprawdzić najpierw punkty przy stanie "Dioda LED nie świeci się".

Sprawdzić wszystkie inne przyłącza USB urządzenia (przede wszystkim na tylnej ścianie w przypadku komputerów), ewentualnie natężenie prądu w używanym złączu USB jest za małe dla dysku twardego.

Używać tylko dostarczonego przewodu, a zwłaszcza nie używać przedłużaczy. W przypadku korzystania z huba USB między dyskiem a komputerem, hub ten powinien być wyposażony we własne zasilanie energią elektryczną.

Jeżeli dysk twardy nie jest rozpoznawany na żadnym przyłączu USB urządzenia, proszę spróbować, czy działa on z innym urządzeniem, aby wykluczyć ewentualne uszkodzenie.

Sprawdzić zarządzanie nośnikami danych, ewentualnie konieczne może być tylko przyporządkowanie litery oznaczenia napędu (więcej informacji znajdą Państwo w pliku pomocy danej wersji Windows).

Jeżeli wcześniej dysk używany był na przykład z telewizorem, konieczne może być najpierw sformatowanie dysku, aby można było ponownie używać go z komputerem (więcej informacji znajdą Państwo w instrukcji obsługi używanego wcześniej urządzenia i/lub w pliku pomocy systemu operacyjnego).

### **DANE TECHNICZNE**

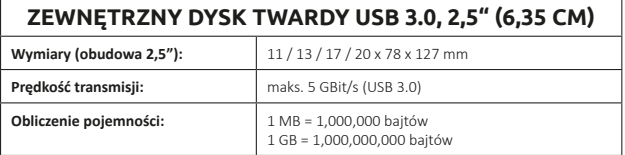

### **UTYLIZACJA**

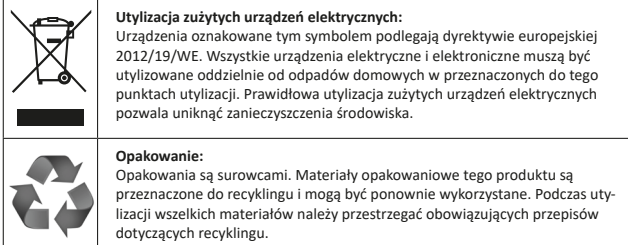

## **WYKLUCZENIE ODPOWIEDZIALNOŚCI**

W każdej chwili bez poinformowania mogą zostać przeprowadzone zmiany w oprogramowaniu firmware oraz/lub w urządzeniach. Z tego powodu istnieje możliwość, że część niniejszej instrukcji, danych technicznych oraz ilustracji zamieszczonych w niniejszej dokumentacji będzie się nieznacznie różnić od posiadanego przez Państwa wyrobu. Wszystkie punkty opisane w niniejszej instrukcji służą jedynie do celów wyjaśnienia i nie muszą koniecznie odpowiadać określonej sytuacji. Roszczenia prawne ze względu na treść niniejszej instrukcji są wykluczone.

### **WARUNKI GWARANCJI ORAZ PRZEBIEG REKLAMAC II**

#### **Warunki gwarancji**

Firma Intenso International GmbH udziela oprócz ustawowej rekojmi również dwuletniej gwarancji na ten produkt. Gwarancja objęte są tylko wady materiałowe i produkcyjne. Firma Intenso International GmbH nie ponosi odpowiedzialności za utratę danych. Bezpłatna gwarancja dotyczy naprawy lub wymiany wadliwych części. Odpowiedzialność za bezpieczne usunięcie danych leży po Państwa stronie i nie zostanie wykonane przez nas. Należy przechowywać dowód zakupu dla celów określenia okresu gwarancji. Proszę zrozumieć, że gwarancja nie może obejmować na przykład następujących przypadków:

- nieprzestrzegania instrukcji obsługi
- nieodpowiedniego lub niezgodnego z przeznaczeniem użytkowania, instalacji lun obsługi
- uszkodzeń, zadrapań lub zużycia
- samowolnie przeprowadzanych zmian, otwierania obudowy, ingerencji lub napraw
- szkód spowodowanych przez inne urządzenia, działanie siły wyższej lub transport

#### **Przebieg reklamacji**

W przypadku reklamacji należy postępować w następujący sposób:

- 1. Akceptowane są tylko odsyłki z dołączonym dowodem zakupu oraz kompletem akcesoriów.
- 2. Oprócz tego obowiązkowe jest podanie numeru RMA podczas odsyłki. Numer RMA można uzyskać poprzez stronę internetową, e-mail lub infolinię serwisową. Musi on zostać umieszczony na opakowaniu w sposób dobrze widoczny.
- 3. Proszę zapakować wyrób wraz z dowodem zakupu i wszystkimi akcesoriami w taki sposób, aby był odpowiednio zabezpieczony w transporcie. Przesyłka musi być całkowicie opłacona.

Proszę wysłać przesyłkę na następujący adres serwisu:

INTENSO INTERNATIONAL GMBH Service Center (Państwa numer RMA) Kopernikusstraße 12-14 D-49377 Vechta

#### **Kontakt:**

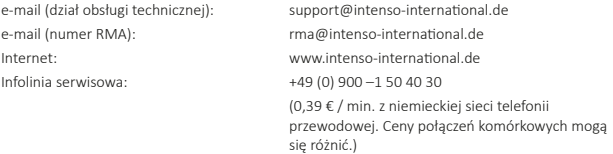
# **NÁVOD NA OBSLUHU**

## **Obsah**

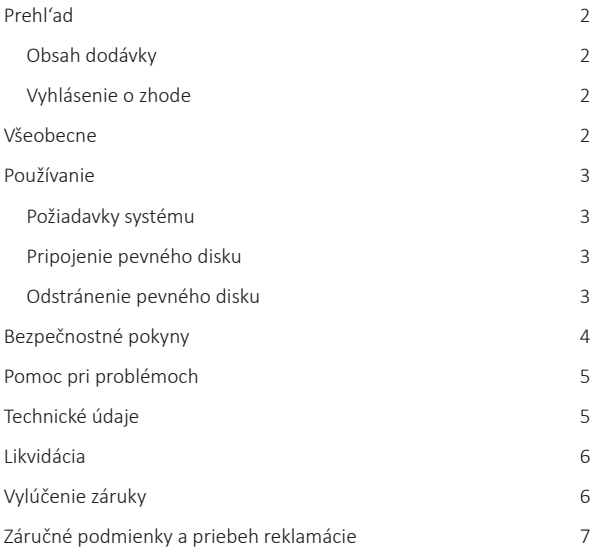

## **PREHĽAD**

**Obsah dodávky**

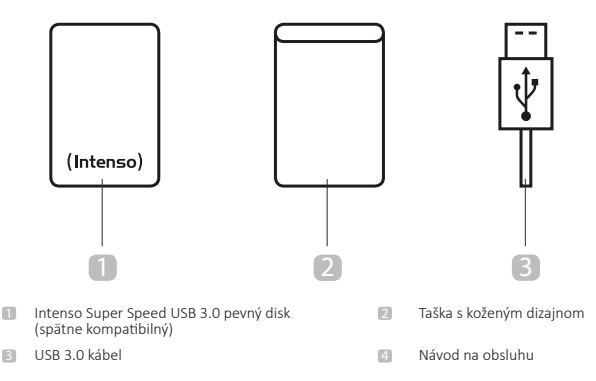

## **Vyhlásenie o zhode**

Symbol CE preukazuje, že výrobok spĺňa požiadavky všetkých Symbol CE preukazuje, .....

# **VŠEOBECNE**

### **K tomuto návodu**

Prečítajte si pozorne tento návod a rešpektujte všetky pokyny uvedené v tomto návode, aby sa zaručila dlhodobá životnosť a spoľahlivé používanie prístroja. Uschovajte tento návod na dosah ruky a odovzdajte ho iným užívateľom prístroja.

### **Používanie podľa predpisov**

Hlavná úloha tohto externého pevného disku spočíva v ukladaní dát z počítačov, notebookov, ultrabookov alebo počítačov MAC. Tento produkt nie je naplánovaný na komerčné používanie alebo na medicínske a špeciálne účely, pri ktorých môže výpadok produktu spôsobiť zranenie, smrteľné úrazy alebo výrazné vecné škody. V prípade používania, ktoré nezodpovedá používaniu podľa predpisov, zaniká záruka. Otvorenie a tiež prestavba prístroja a používanie prídavných prístrojov a dielov príslušenstva, ktoré neboli schválené našou firmou, sú zakázané. Nepoužívajte prístroj za extrémnych okolitých podmienok a rešpektujte bezpečnostné predpisy. Nerešpektovanie informácií a bezpečnostných pokynov v tomto návode sa považuje za nedodržiavanie používania podľa predpisov a môže viesť k zániku záruky a zraneniam osôb alebo vecným škodám.

# **POUŽÍVANIE**

### **Požiadavky systému**

Tento pevný disk je kompatibilný s prevádzkovými systémami MS Windows 7 / 8 / 8.1 / 10 a Mac OS 10.x \*. Na používanie je potrebné voľné USB rozhranie.

*\* Označenie tovaru: Windows 7 / 8 / 8.1 / 10 sú registrované značky tovaru Microsoft Corporation. Macintosh a MAC sú registrované značky tovaru Apple Computer. Všetky značky a názvy tretích osôb sú majetkom príslušných užívateľov.*

#### Upozornenie:

K prevádzke USB 3.0 je potrebná karta rozhrania USB 3.0. Pevný disk je spätne kompatibilný k predchádzajúcim USB štandardom. Konfigurácia hardvéru vášho počítača a používaný prevádzkový systém môžu ovplyvňovať kompatibilitu pevného disku.

Napájanie prúdom pod USB 2.0: Pokiaľ nebude identifikovaný váš pevný disk USB 3.0 na počítači s prípojkou USB 2.0, môže byť možnou príčinou tohto stavu napájania prúdom. Pripojte v tomto prípade USB hub s externým napájaním prúdom.

### **Pripojenie pevného disku**

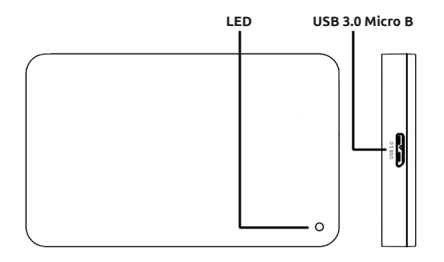

Aby ste pripojili pevný disk k vášmu počítaču, použite iba dodávaný USB kábel. Spojte zástrčku USB 3.0 s pevným diskom Intenso a zástrčku konca kábla USB s vaším počítačom.

Počítač identifikuje "nový hardvér" a automaticky nainštaluje pohon.

Počkajte, pokiaľ sa neukončí inštalácia pohonu: Na "pracovisku" je potom k dispozícii ďalšia disková jednotka s názvom "Intenso".

Ihneď po spojení pevného disku s počítačom sa rozsvieti LED. LED bliká, ak sa vykonáva proces písania alebo čítania.

### **Odstránenie pevného disku**

V závislosti od používaného prevádzkového systému sa musí odhlásiť pevný disk ešte predtým, než sa preruší spojenie s počítačom. Bližšie informácie nájdete v oblasti pomoci predajcu vášho prevádzkového systému. Prístroj nie je možné odstrániť, ak je k nemu ešte aktívny prístup (blikajúca LED). Môže to viesť k poškodeniu a / alebo strate dát. Uložte všetky súbory, ktoré sa nachádzajú na pevnom disku (fotografie, dokumenty atď.) pred odstránením pevného disku.

# **BEZPEČNOSTNÉ POKYNY**

#### **Nebezpečenstvo pre deti a osoby s obmedzenými fyzickými, senzorickými alebo duševnými schopnosťami:**

Deti často podceňujú nebezpečenstvo, alebo ho vôbec neidentifikujú. Tento prístroj nie je určený na to, aby ho používali osoby (aj deti) s obmedzenými senzorickými, fyzickými alebo duševnými schopnosťami alebo nedostatkom skúseností a / alebo nedostatkom vedomostí, iba ak sú pre ich bezpečnosť pod dohľadom kompetentnej osoby alebo dostali pokyny, ako používať prístroj a pochopili nebezpečenstvá, ktoré vychádzajú z prístroja. Deti bez dohľadu nemôžu mať prístup k prístroju. Uistite sa, že si deti nehrajú s prístrojom.

### **Všeobecný**

Prístroj nie je možné vystaviť striekaniu alebo kvapkaniu vody.

Nádoby naplnené kvapalinou (vázy, poháre a podobne) nemožno klásť na prístroj. Hrozí nebezpečenstvo, že sa nádoba prevráti a kvapalina negatívne ovplyvní elektrickú bezpečnosť.

Neobsluhujte tento prístroj mokrými rukami.

Nevkladajte žiadne predmety, ktoré nie sú naplánované na používanie, do otvorov prístroja.

Mohlo by dôjsť k elektrickému skratu a ním spôsobenému požiaru.

Otvory produktu nemožno zablokovať alebo zakryť.

Nepoužívajte prístroj v žiadnom prípade pri viditeľných škodách na samotnom prístroji alebo USB kábli.

Dávajte pri umiestnení prístroja pozor, aby nikto nemohol stúpiť na kábel alebo oň zakopnúť. Neukladajte žiadne predmety na kábel.

Nenechajte padnúť prístroj alebo zabráňte otrasom alebo nárazom, platí to hlavne pre prepravu. Nepohybujte prístrojom v prevádzke. Pevné disky sú extrémne náchylné k poruchám a údaje, ktoré sa na nich nachádzajú, môžu byť neodvratne zničené. Tieto škody nie sú obsahom záruky.

Vykonávajte častejšie zálohovanie dát, aby ste zabránili možnej strate dát.

Obnovenie dát nepatrí k záručným výkonom a naše servisné centrum ho nemôže vykonávať!

Neotvárajte teleso prístroja a nerozoberajte prístroj na diely. Nepokúšajte sa sami opravovať prístroj. Záruka zaniká v týchto prípadoch:

Nepokúšajte sa sami opravovať prístroj.

Záruka zaniká v tomto prípade: Zabráňte používaniu v silne magnetických poliach, ako napríklad v bezprostrednej blízkosti televízorov, reproduktorov atď., aby sa zabránilo strate údajov alebo iným funkčným poruchám.

## **POMOC PRI PROBLÉMOCH**

### **Stav LED nesvieti**

Skontrolujte pevný disk a USB kábel na viditeľné poškodenie. Pokiaľ dôjde k poškodeniu, obráťte sa na našu zákaznícku podporu, aby ste vymenili poškodené diely. Nepoužívajte v žiadnom prípade chybný prístroj alebo kábel.

Skontrolujte, či je zastrčená káblová spojka podľa predpisov.

### **Pevný disk nebol identifikovaný**

Skontroluite naiskôr body pod "Stav LED nesvieti".

Skontrolujte všetky ďalšie existujúce prípojky USB vášho prístroja (predovšetkým na zadnej strane pri počítači), prípadne dostáva pevný disk na používanej prípojke USB príliš málo prúdu. Používajte iba dodávaný kábel a hlavne nepoužívajte predĺženie.

Ak používate USB hub medzi pevným diskom a počítačom, musí disponovať vlastným napájaním prúdom.

Ak sa pevný disk neidentifikuje na žiadnej USB prípojke vášho prístroja, vyskúšajte, či nefunguje na niektorom inom prístroji, aby ste vylúčili možný defekt.

Skontrolujte správu nosičov dát, prípadne sa musí priradiť iba písmeno diskovej jednotky (bližšie informácie nájdete v pomocnom súbore vašej verzie Windows).

Ak ste predtým používali pevný disk napríklad na TV prístroji, môže dôjsť k tomu, že musíte najskôr naformátovať pevný disk, aby ste ho mohli opäť používať s počítačom (bližšie informácie nájdete v návode na obsluhu predtým používaného prístroja a / alebo v pomocnom súbore predajcu prevádzkových systémov).

# **TECHNICKÉ ÚDAJE**

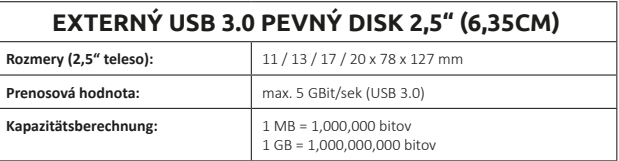

# **LIKVIDÁCIA**

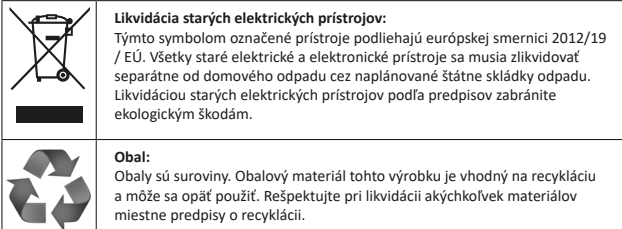

# **VYLÚČENIE ZÁRUKY**

Na firmvér a / alebo hardvér môžu byť kedykoľvek vykonané zmeny bez predchádzajúceho oznámenia. Z tohto dôvodu je možné, že sa budú časti tohto návodu, technické údaje a obrázky v tejto dokumentácii odlišovať od výrobku, ktorý vám bol dodaný. Všetky body popísané v tomto návode slúžia len na ilustráciu a nemusia sa bezpodmienečne zhodovať s konkrétnou situáciou. Na základe tohto návodu nie je možné uplatniť právne nároky.

## **ZÁRUČNÉ PODMIENKY A PRIEBEH REKLAMÁCIE**

### **Záručné podmienky**

Spoločnosť Intenso International GmbH poskytuje okrem zákonného ručenia dvojročnú záruku na tento výrobok. Záručné výkony sa vzťahujú len na chyby materiálu a výroby. Spoločnosť Intenso International GmbH neručí za stratu údajov. Bezplatná záruka sa vzťahuje na opravu alebo výmenu nedostatkových dielov. Bezpečné vymazanie vašich dát je vaša zodpovednosť a my ho nerobíme. Uschovajte pokladničný doklad na určenie záručnej doby. Ďakujeme za pochopenie, že nemôžeme poskytnúť záruku napr. pri:

- nedodržiavaní prevádzkového návodu
- nepovolenej alebo neodbornej starostlivosti, inštalácii alebo používaní
- poškodení, škrabancoch alebo opotrebení
- svojvoľných zmenách, otvorení telesa, zásahoch do prístroja alebo opravách
- škodách spôsobených inými prístrojmi, vyššou mocou alebo prepravou

### **Priebeh reklamácie**

V prípade reklamácie postupujte nasledujúcim spôsobom:

- 1. Akceptujeme iba vrátenie tovaru s pokladničným dokladom a kompletným príslušenstvom.
- 2. Okrem toho je nevyhnutným predpokladom pre vrátenie tovaru číslo RMA. Číslo RMA si môžete vyžiadať cez domovskú stránku, email alebo horúcu servisnú linku. Musia byť upevnené na dobre viditeľnom mieste na balíku.
- 3. Zabaľte výrobok bezpečne pre prepravu spolu s pokladničnými dokladom a kompletným príslušenstvom. Balík musí byť dostatočne ofrankovaný.

Pošlite balík na nasledujúcu servisnú adresu:

INTENSO INTERNATIONAL GMBH Service Center (Vaše č. RMA) Kopernikusstraße 12-14 D-49377 Vechta

#### **Kontakt:**

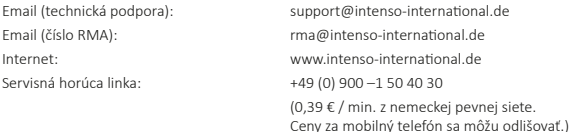

# **HASZNÁLATI ÚTMUTATÓ**

## **Tartalomjegyzék**

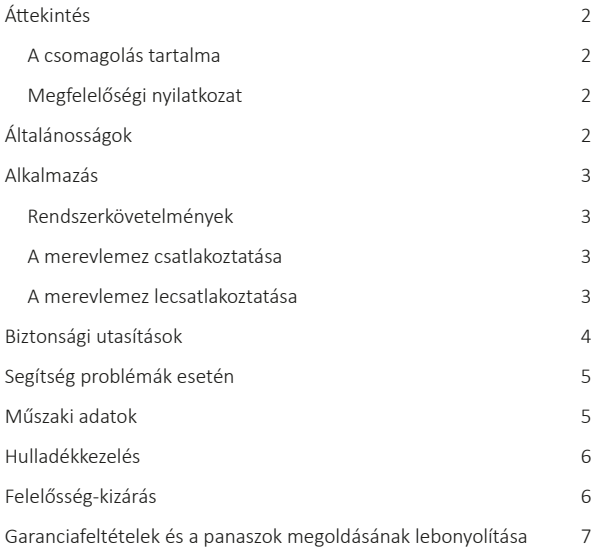

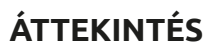

**A csomagolás tartalma**

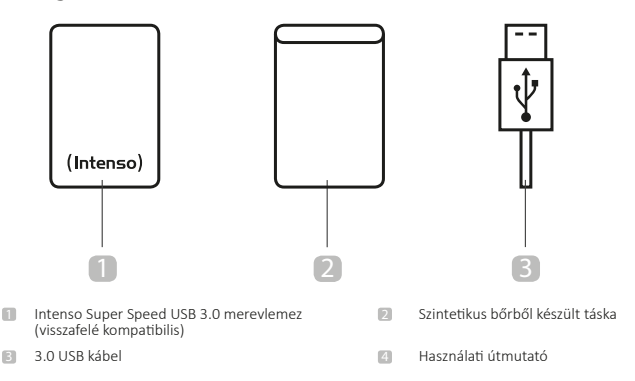

## **Megfelelőségi nyilatkozat**

A CE jelölés kimondja, hogy jelen termék teljesíti a termékre vonatkozó, érvényben lévő összes EU irányelv előírásait.

# **ÁLTALÁNOSSÁGOK**

### **Jelen útmutatóról**

Figyelmesen olvassa el jelen útmutatót és vegye figyelembe, illetve kövesse az útmutatóban szereplő összes utasítást, hogy egy hosszú élettartamot és a készülék megbízható használatát biztosíthassa. Tartsa az útmutatót készenlétben és adja tovább azt a készülék más felhasználóinak.

### **Rendeltetésszerű használat**

Jelen külső merevlemez fő célja személyi számítógépek, laptopok, ultrabookok vagy MAC számítógépek adatainak tárolása. A terméket nem szánták kereskedelmi használatra vagy orvosi és speciális alkalmazásokra, amelyeknél a termék meghibásodása sérüléseket, halálesetet vagy jelentős anyagi károkat okozhat. Rendeltetéstől eltérő használat esetén érvényét veszíti a szavatosság. A készülék általunk jóvá nem hagyott felnyitása, illetve átépítése és jóvá nem hagyott kiegészítő készülékek és tartozékok használata tilos. Ne használja a készüléket extrém környezeti feltételek mellett és vegye figyelembe a biztonsági utasításokat. Jelen útmutatóban található információk és biztonsági utasítások be nem tartása a rendeltetéstől eltérő használatnak minősül és a szavatosság megszűnését eredményezi és személyi sérülésekhez vagy anyagi károkhoz vezethet.

## **ALKALMAZÁS**

### **Rendszerkövetelmények**

Jelen merevlemez kompatibilis az MS Windows 7 / 8 / 8.1 / 10 és Mac OS 10.x\* operációs rendszerekkel. A használathoz szükség van egy szabad USB portra.

*\*Márkajelek: a Windows 7 / 8 / 8.1 / 10 a Microsoft Corporation bejegyzett védjegyei. A Macintosh és MAC az Apple Computer bejegyzett védjegyei. Minden márka és harmadik fél neve az adott alkalmazás tulajdonát képezi.*

#### Tudnivaló:

Az USB 3.0 üzemeléshez szükség van egy USB 3.0 interfészkártyára. A merevlemez visszafelé kompatibilis az előző USB szabványokkal. A számítógépe hardver konfigurációja és a használt operációs rendszer befolyásolhatják a merevlemez kompatibilitását.

Áramellátás USB 2.0 előtti verzió esetén: Ha az Ön USB 3.0 merevlemezét nem ismeri fel egy USB 2.0 csatlakozóval rendelkező számítógép, az áramellátás lehet ennek az oka. Kérjük, ebben az esetben csatlakoztasson egy külső tápellátású USB hub elosztót.

### **A merevlemez csatlakoztatása**

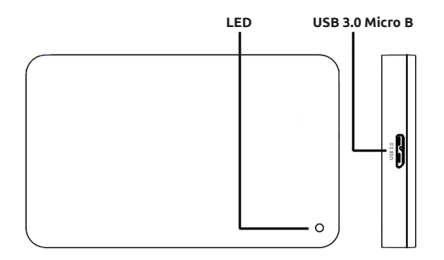

A külső merevlemez számítógépére történő csatlakoztatására kérjük, alkalmazza a mellékelt USB kábelt. Csatlakoztassa az USB 3.0 dugót az Intenso merevlemezre és az USB kábel végének dugóját csatlakoztassa a számítógépére. A számítógép felismeri az "új hardvert" és automatikusan telepíti a meghajtót. Várja meg, amíg befejeződik a meghajtó telepítése. A "munkahelyen" most egy további "Intenso" jelölésű meghajtó áll rendelkezésre. Amint a külső merevlemez kapcsolódik a számítógépre, kigyúl a led. A led villog, amikor egy írási vagy olvasási folyamat hajtódik végre.

### **A merevlemez lecsatlakoztatása**

Az operációs rendszertől függően a merevlemeznek ki kell jelentkeznie, mielőtt megszakad a kapcsolata a számítógéppel. Részleteket a témában az operáció rendszer szolgáltatójának Súgó menüjében talál. A készüléket nem szabad addig eltávolítani, amíg hozzáférés van (villogó led). Ez károsodáshoz és/vagy adatvesztéshez vezethet. Zárjon be minden fájlt a merevlemezen (fényképek, dokumentumok stb.) a merevlemez lecsatlakoztatása előtt.

## **BIZTONSÁGI UTASÍTÁSOK**

#### **Veszélyek gyermekek és korlátozott fizikai, érzékelési vagy szellemi képességű személyek számára:**

A gyermekek gyakran alábecsülik a veszélyeket vagy egyáltalán nem ismerik fel őket. Jelen terméket nem arra tervezték, hogy olyan személyek használják, akiknek korlátozott érzékelési, fizikai vagy szellemi képességeik vannak vagy nincs tapasztalatuk a készülék kezelésében, és/vagy nem ismerik a készüléket, hacsak a készülék használata közben nem felügyeli őket egy olyan személy, aki felelős a biztonságukért vagy utasításokkal látja el őket a készülék használatát tekintően és megértik a használatból keletkező veszélyeket. A gyermekek felügyelet nélkül nem nyúlhatnak a készülékhez. Gondoskodjon arról, hogy a gyermekek nem játszanak a készülékkel.

### **Általános tudnivalók**

A készüléket nem tehető ki permet vagy fröccsenő víznek.

A készülékre nem helyezhetők folyadékkal töltött edények (vázák, üvegek vagy hasonlók). Fennáll annak a veszélye, hogy az edény felborul és a folyadék veszélyezteti az elektromos biztonságot.

Ne kezelje a készüléket vizes kézzel.

Ne dugjon olyan tárgyakat a készülék nyílásaiba, amelyeket nem a használatra terveztek. Ez egy elektromos rövidzárlathoz és az ebből eredő tűzhöz vezethet.

Ne tömítse el vagy takarja le a termék nyílásait.

Semmiképpen ne használja a készüléket, ha sérüléseket észlel magán a készüléken vagy az USB kábelen.

A készülék elhelyezésekor figyeljen arra, hogy senki ne léphessen a kábelre vagy ne botolhasson meg benne. A kábelre ne helyezzen tárgyakat.

Ne hagyja leesni a készüléket vagy ne tegye ki rázkódásoknak vagy ütéseknek, ez különösen érvényes a szállításra. A készüléket ne mozgassa üzemelés közben. A merevlemezek különösen sérülékenyek és a rajtuk lévő adatok visszahozhatatlanul károsodhatnak. Az ilyen típusú károkra a garancia nem terjed ki.

Végezzen gyakrabban adatmentéseket, elkerülendő egy esetleges adatvesztést.

Az adatok visszaállítása nem tartozik a garancia terjedelmébe és azt nem végezheti a mi szervizközpontunk!

Tartsa a készüléket távol mindennemű nedvességtől és kerülje a port, forróságot, illetve a közvetlen napsugárzást.

Ne nyissa fel a készülék házát és ne szerelje szét az alkotóelemeire. Ne próbálja saját maga megjavítani. Ezekben az esetekben a garancia érvényét veszti.

Kerülje a használatát erős mágneses mezők közelében, mint például TV készülékek, hangfalak stb. közvetlen közelében, hogy elkerülje az adatvesztést vagy más működési zavart.

Üzemelés közben biztosítson egy rázkódásmentes alapfelületet, hogy elkerülje a meghibásodásokat.

# **SEGÍTSÉG PROBLÉMÁK ESETÉN**

## **Az állapotjelző led nem világít**

Ellenőrizze az készülék külső merevlemezt és az USB kábelt észlelhető sérülések tekintetében. Ha ez fennáll, kérjük, forduljon a műszaki ügyfélszolgálatunkhoz, hogy azt kicseréljék. Semmiképp ne használjon meghibásodott készüléket vagy kábelt.

Ellenőrizze, hogy a kábel csatlakoztatása megfelelően történt.

### **A készülék nem ismeri fel a merevlemezt**

Először ellenőrizze "Az állapotielző led nem világít" c. alfejezet pontiait.

Kérjük ellenőrizze a készüléke összes további USB csatlakozóit (leginkább a hátoldalon levőket a számítógépeknél), esetlegesen a merevlemez túl kevés áramot kap a használt USB csatlakozónál. Kérjük, használja csak a mellékelt kábelt és különösen ne használjon hosszabbítót.

Ha egy átalakító USB hubot alkalmaz a merevlemez és a számítógép között, akkor annak saját áramellátással kell rendelkeznie.

Ha a merevlemez a készüléke egyetlen USB csatlakozójával sem kerül felismerésre, próbálja meg, hogy működik-e egy másik készüléken, hogy kizárhasson egy esetleges meghibásodást.

Ellenőrizze az adathordozók adminisztrálását, esetleg csak egy meghajtó betűjelt kell alárendelni (részleteket az operációs rendszer szolgáltatójának Súgó fájljában talál).

Ha például először egy TV készülékkel használta a merevlemezt, megtörténhet, hogy előbb formatálnia kell a merevlemezt, hogy azt újra egy számítógépen használhassa (részleteket az előzőleg használt készülék használati útmutatójában és/vagy az operációs rendszer szolgáltatójának Súgó fájljában talál).

# **MŰSZAKI ADATOK**

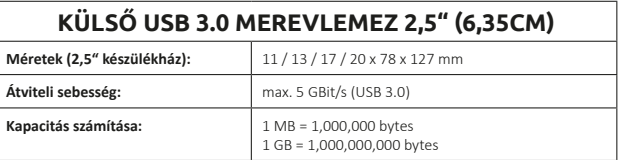

# **HULLADÉKKEZELÉS**

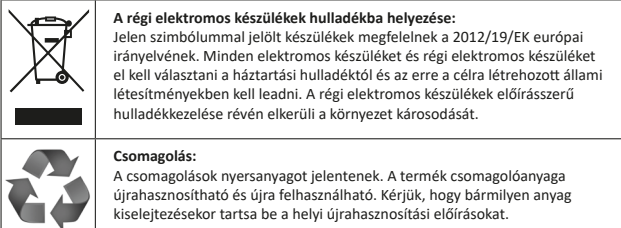

# **FELELŐSSÉG-KIZÁRÁS**

Bármikor, előzetes bejelentés nélkül, végezhetők módosítások a firmware-nél és/vagy a hardvernél. Ezért előfordulhat, hogy jelen útmutató részei, jelen dokumentáció műszaki adatai és képei kissé eltérnek az Ön birtokában lévő terméktől. Jelen útmutatóban leírt összes pont csak a pontosítást szolgálja és nem kell megegyeznie egy adott helyzettel. Nem érvényesíthetők jogi követelések jelen útmutató alapján.

## **GARANCIAFELTÉTELEK ÉS A PANASZOK MEGOLDÁSÁNAK LEBONYOLÍTÁSA**

### **Garanciafeltételek**

Az Intenso International GmbH a törvényes jótállás mellett egy két éves garanciát biztosít a termékhez. A szavatosság csak az anyaghibákra és a gyártási hibákra érvényes. Az Intenso International GmbH nem vállal felelősséget az adatveszteségért. A díjmentes garancia a meghibásodott alkatrészek javítására vagy cseréjére vonatkozik. Saját adatainak biztonságos törlése az Ön kötelessége, azt nem mi végezzük. Meg kell őrizni a kaszaszalagot a garanciális időtartam meghatározására. Kérjük, legyenek megértőek, nem tudunk szavatosságot vállalni például a következő esetekben:

- a használati útmutató figyelmen kívül hagyása,
- helytelen vagy szakszerűtlen kezelés, felszerelés vagy alkalmazás,
- sérülések, karcolások vagy kopás
- önkényes változtatások, a készülékház megnyitása, beavatkozások vagy javítások,
- más készülékek, természeti csapás vagy szállítás okozta sérülések.

#### **Panaszok megoldásának lebonyolítása**

Egy panasztevés esetén a következőképpen járjon el:

- 1. Csak kasszaszalaggal együtt és a teljes tartozékkal együtt fogadunk el küldeményeket.
- 2. Továbbá kötelező feltétel az RMA szám visszaküldés esetén. Ezt az RMA számot kérheti a honlap révén, e-mailben vagy a szerviz telefonszolgálata révén. Ezt láthatóan fel kell tüntetni a csomagon.
- 3. Kérjük, hogy szállításbiztosan csomagolja be a terméket, a kasszaszalaggal és a teljes tartozékkal együtt. A csomagot megfelelően fel kell bélyegezni.

Kérjük, küldje a csomagot a következő szerviz címre:

INTENSO INTERNATIONAL GMBH Service Center (RMA száma) Kopernikusstraße 12-14 D-49377 Vechta

#### **Kapcsolat:**

E-mail (műszaki támogatás): support@intenso-international.de E-mail (RMA szám): rma@intenso-international.de Internet: www.intenso-international.de Szerviz telefonszolgálat: +49 (0) 900 –1 50 40 30 (0,39 € / perc a német vezetékes hálózatról A mobilárak eltérők lehetnek.)

## **РУКОВОДСТВО ПО ПОЛЬЗОВАНИЮ**

## **Содержание**

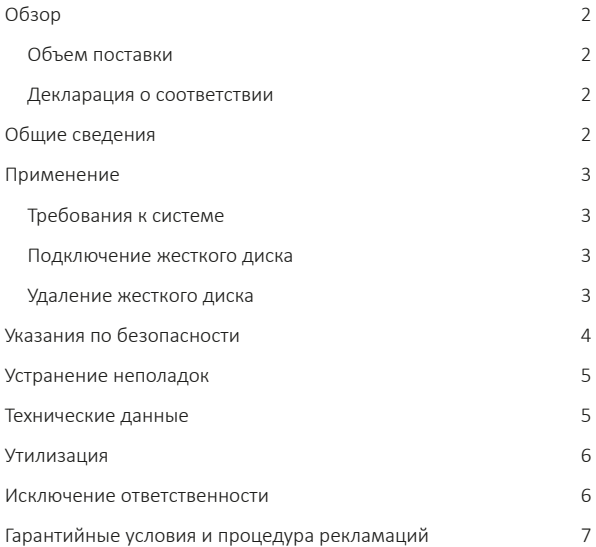

## **ОБЗОР**

**Объем поставки**

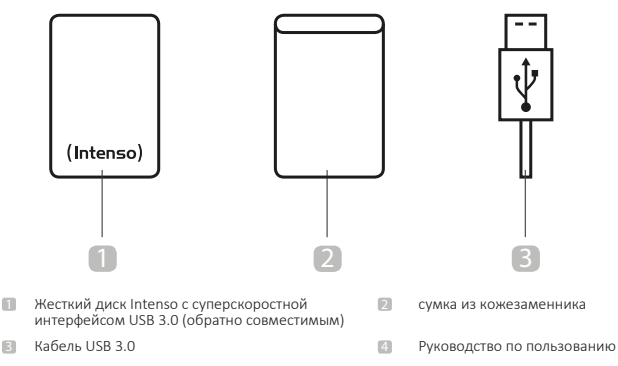

#### **Декларация о соответствии**

Маркировка знаком "СЕ" свидетельствует о том, что этот продукт отвечает требованиям всех действующих директив Европейского Союза, относящихся к этому продукту.

## **ОБЩИЕ СВЕДЕНИЯ**

#### **Об этом руководстве**

Внимательно прочтите и соблюдайте это руководство. Выполняйте все содержащиеся в этом руководстве указания, чтобы обеспечить долгую и надежную работу устройства. Храните это руководство в легко доступном месте. При передаче устройства другим пользователям передайте вместе с ним и руководство.

#### **Назначение**

Основным назначением этого комплекта внешнего жесткого диска EXTERNAL HARD DRIVE KIT является сохранение данных из персональных компьютеров, ноутбуков, ультрабуков или компьютеров MAC. Этот продукт не предусмотрен для коммерческого использования или для медицинских и иных специальных применений, при которых выход продукта из строя может привести к травмам, смертельным несчастным случаям или значительному материальному ущербу. В случае использования не по назначению ответственность изготовителя утрачивает силу. Следует избегать внесения в устройство изменений и использования каких-либо дополнительных устройств и принадлежностей, не утвержденных нами. Не используйте устройство в чрезвычайных окружающих условиях и соблюдайте указания по безопасности. Несоблюдение информации и указаний по безопасности, содержащихся в этом руководстве, считается использованием устройства не по назначению, снимает ответственность с изготовителя и может привести к травмам или материальному ущербу.

## **ПРИМЕНЕНИЕ**

#### **Требования к системе**

Этот жесткий диск совместим с операционными системами MS Windows 7/8/8.1/10 и Mac OS 10.x\*. Для его использования необходим свободный интерфейс USB.

*\* Товарные знаки:Windows 7/8/8. 1/10 являются зарегистрированными товарными знаками Microsoft Corporation. Macintosh и MAC являются зарегистрированными товарными знаками Apple Computer. Все торговые марки и названия третьих лиц являются собственностью соответствующих владельцев.* 

#### Указания:

Для использования соединения USB 3. 0 необходим интерфейс USB 3. 0. Жесткий диск имеет обратную совместимость с предыдущими стандартами USB. На совместимость жесткого диска может влиять аппаратная конфигурация вашего компьютера и используемая операционная система.

Питание от USB 2. 0:Если ваш жесткий диск USB 3. 0 не распознается компьютером с портом USB 2. 0, то причина этого может заключаться в недостаточном электропитании. В этом случае подключите USB-концентратор с внешним питанием.

#### **Подключение жесткого диска**

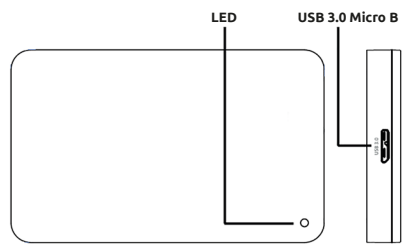

Для подключения внешнего жесткого диска к компьютеру используйте только прилагаемый USB-кабель. Соедините разъем USB 3.0 с жестким диском Intenso. Другой конец USBкабеля соедините с вашим компьютером. Компьютер распознает "Новое устройство" и автоматически устанавливает его драйвер. Подождите, пока установка драйвера не будет завершена. С этого момента на "рабочем столе" компьютера имеется новый дисковод с обозначением "Intenso". При соединении внешнего жесткого диска с компьютером на жестком диске загорается светодиод. Во время процесса записи или считывания светодиод мигает.

#### **Удаление жесткого диска**

В зависимости от используемой операционной системы, перед физическим отсоединением жесткого диска от компьютера может понадобиться удалить жесткий диск в операционной системе. Более подробную информацию можно найти в справочной помощи операционной системы. Устройство нельзя физически отсоединять в тот момент, когда к нему осуществляется доступ (светодиод мигает). Это может привести к повреждению и/или утрате данных. Перед удалением жесткого диска закройте все находящиеся на нем файлы (фотографии, документы и т. п.).

## **УКАЗАНИЯ ПО БЕЗОПАСНОСТИ**

#### **Опасности для детей и лиц с ограниченными физическими, сенсорными или психическими возможностями:**

Дети часто недооценивают опасности или даже вовсе не распознают их. Это устройство не рассчитано на то, чтобы его использовали лица с ограниченными сенсорными, физическими или психическими возможностями (в том числе дети) или лица, не располагающие соответствующим опытом и/или знаниями, за исключением случаев, если это происходит под надзором лица, отвечающего за их безопасность, или если они получили от него указания по пользованию устройством и поняли связанные с этим риски. Дети без надзора не должны иметь доступа к этому устройству. Следите за тем, чтобы дети не играли с устройством.

#### **Общие сведения**

Не допускать попадания на устройство брызг или капель воды.

На устройство нельзя ставить сосуды, заполненные жидкостью (вазы, стаканы или т. п. ). Существует опасность опрокидывания сосуда и опасного воздействия жидкости на электрические цепи.

Не пользуйтесь этим устройством, если у вас мокрые руки.

Не вставляйте в отверстия устройства не предусмотренные для этого предметы. Это может привести к короткому электрическому замыканию и вызванному им возгоранию.

Не загораживайте и не накрывайте отверстия устройства.

Ни в коем случае не используйте устройство, если на нем самом или на USB-кабеле имеются видимые повреждения.

Выберите для устройства такое место, чтобы никто не мог наступить на кабель или споткнуться о него. Не ставьте на кабель какие-либо предметы.

Не роняйте устройство и не подвергайте его сотрясениям и ударам (в частности, при транспортировке). Не двигайте устройство в тот момент, когда оно работает. Жесткие диски представляют собой чрезвычайно чувствительные устройства и неправильное обращение может привести к безвозвратному разрушению находящихся на них данных. На такие повреждения гарантийные обязательства не распространяются.

Во избежание возможной потери данных чаще создавайте их резервные копии.

Восстановление данных не входит в объем гарантийных обязательств и не выполняется нашим сервисным центром!

Защищайте устройство от влаги, пыли, высокой температуры и прямых солнечных лучей.

Не вскрывайте корпус устройства и не разбирайте устройство на части. Не пытайтесь его самостоятельно ремонтировать. В этих случаях гарантия утрачивает силу.

Во избежание потери данных или иных функциональных неполадок избегайте использования устройства в сильных магнитных полях (например, в непосредственной близости от телевизоров, аудиоколонок и т. п. ).

Во избежание повреждения устройства не используйте его в местах, подверженных вибрациям.

## **УСТРАНЕНИЕ НЕПОЛАДОК**

#### **Светодиод состояния не горит**

Проверьте, нет ли видимых повреждений на Жесткий диск и USB-кабеле. Если таковые имеются, обратитесь в нашу сервисную службу для замены. Ни в коем случае не используйте неисправное устройство или кабель. Проверьте, правильно ли подсоединен кабель.

#### **Жесткий диск не распознается**

Сначала проверьте пункты из разлела "Светодиод состояния не горит".

Попробуйте использовать все прочие гнезда USB, имеющиеся в вашем устройстве (в случае компьютера – прежде всего с его задней стороны). Возможно, жесткий диск получал недостаточный ток от использовавшегося гнезда USB. Используйте только прилагаемый кабель. В частности, не используйте никакие удлинители.

Если между жестким диском и компьютером вы применяете USB-концентратор, то он должен иметь собственное электропитание.

Если жесткий диск не распознается ни на одном из гнезд USB вашего устройства, то проверьте, работает ли он на другом устройстве.

Проверьте управление дисководами в операционной системе. Возможно, требуется лишь присвоить дисководу буквенное обозначение (более подробную информацию можно найти в справочной помощи вашей версии Windows).

Если перед этим жесткий диск использовался для другого устройства (например, для телевизора), то для использования с компьютером может понадобиться заново сформатировать диск (более подробную информацию можно найти в руководстве по эксплуатации предыдущего устройства и/или в справочной помощи операционной системы).

## **ТЕХНИЧЕСКИЕ ДАННЫЕ**

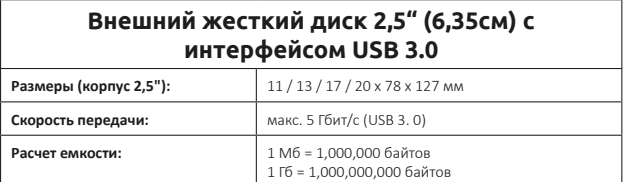

## **УТИЛИЗАЦИЯ**

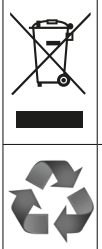

#### **Утилизация электроприборов:**

Обозначенные этим символом устройства подпадают под действие европейской директивы 2012/19/EC. Все отслужившие свой срок электроприборы должны утилизовываться отдельно от бытового мусора, в предусмотренных для этого государственных пунктах сбора отходов. Правильная утилизация электроприборов позволяет предотвратить ущерб для окружающей среды.

#### **Упаковка:**

Упаковка является вторичным сырьем. Упаковочный материал этого продукта пригоден для вторичной переработки. Его можно использовать повторно. При утилизации каких-либо материалов соблюдайте местные предписания по вторичной переработке.

## **ИСКЛЮЧЕНИЕ ОТВЕТСТВЕННОСТИ**

Изготовитель вправе в любой момент без уведомления внести изменения в аппаратнопрограммное обеспечение и/или аппаратную часть. Поэтому некоторые детали этого руководства, технические данные и изображения в этой документации могут немного отличаться от имеющегося у вас продукта. Все пункты этого руководства изложены только с целью разъяснения и не обязательно должны совпадать с определенной ситуацией. Это руководство не может служить основанием для правопритязаний.

## **ГАРАНТИЙНЫЕ УСЛОВИЯ И ПРОЦЕДУРА РЕКЛАМАЦИЙ**

#### **Гарантийные условия**

Наряду с гарантией, предусмотренной законодательством, Intenso International GmbH предоставляет на этот продукт двухлетнюю гарантию. Гарантийные обязательства распространяются только на дефекты материала и производства. Intenso International GmbH не несет ответственности за потерю данных. Безвозмездные гарантийные обязательства ограничиваются ремонтом или заменой дефектных деталей. Обеспечение полного удаления ваших данных входит в вашу ответственность, мы не осуществляем удаление данных. Для определения гарантийного срока следует хранить кассовый чек. Надеемся на ваше понимание, что мы не можем нести гарантийную ответственность, например, в следующих случаях:

- несоблюдение руководства по пользованию
- использование не по назначению или неправильное обращение, установка или применение
- повреждения, царапины или износ
- самовольное внесение изменений, вскрывание корпуса, вмешательства или ремонты
- повреждение другими устройствами, непреодолимой силой или при транспортировке

#### **Процедура рекламаций**

В случае рекламации действуйте следующим образом:

- 1. Отправленный обратно продукт принимается только при наличии кассового чека и полного комплекта принадлежностей.
- 2. Кроме того, обязательным условием для обратной отправки является номер RMA. Номер RMA вы можете запросить на сайте, по электронной почте или по горячей телефонной линии сервисной службы. Он должен быть отчетливо нанесен на пакет.
- 3. Упакуйте продукт вместе с кассовым чеком и полным комплектом принадлежностей так, чтобы он не мог быть поврежден во время транспортировки. Почтовая пересылка должна быть достаточно оплачена.

Вышлите посылку по следующему сервисному адресу:

INTENSO INTERNATIONAL GMBH Service Center (ваш номер RMA) Kopernikusstraße 12-14 D-49377 Vechta

#### **Контакт:**

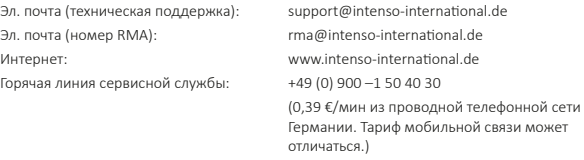

**RU** - стр. 7 из 7